## **Sistema de Autogestão para Condomínio de Pequeno Porte**

**Luiz Augusto Marques Paz Junior<sup>1</sup> , Guilherme Chagas Kurtz <sup>1</sup>**

<sup>1</sup>Sistemas de Informação – Universidade Franciscana (UFN) Caixa Postal 97010-491 – Santa Maria – RS – Brasil

luizaugusto@ufn.edu.br, guilhermekurtz@ufn.edu.br

*Abstract. The rural exodus that occurred in Brazil in the 50s, revolutionized urban housing in large cities, it was necessary to optimize the spaces on the ground. The urban solution found was the condominiums. Along with the new life in community, came the challenge of managing personal, financial, accounting and security issues, the responsibility of the liquidator. This work aims to present a web system for the administration of small condominiums. For the development of the system, the main tools used are the PHP language, the Slim Framework, the RainTPL framework, the BoletoPHP library, the MySQL database management system, and for the layout of the system pages, the AdminLTE was chosen, which is a control panel template.*

*Resumo. O êxodo rural que ocorreu no Brasil na década de 50, revolucionou a moradia urbana nas grandes cidades, foi necessário otimização dos espaços no solo. A solução urbanística encontrada foram os condomínios. Juntamente com a nova vida em comunidade, surgiu o desafio de administrar questões pessoais, financeiras, contábeis e de segurança, responsabilidade do síndico. Este trabalho tem o objetivo de apresentar um sistema web para a administração de pequenos condomínios. Para o desenvolvimento do sistema, as principais ferramentas utilizadas são a linguagem PHP, o Slim Framework, o framework RainTPL, a biblioteca BoletoPHP, o sistema gerenciador de banco de dados MySQL, e para o layout das páginas do sistema foi escolhido o AdminLTE que é um modelo de painel de controle.*

#### **1. Introdução**

Segundo Miranda (2020), "A partir da década de 1950, o processo de urbanização no Brasil tornou-se cada vez mais acelerado. Isso se deve, sobretudo, a intensificação do processo de industrialização brasileiro ocorrido a partir de 1956". Ainda de acordo com Miranda (2020), o desenvolvimento industrial acelerado atraiu milhares de migrantes do campo para as cidades (êxodo rural). Como consequência natural da grande concentração de pessoas nas cidades, surgiram os condomínios edilícios, determinando a substituição de moradias isoladas por coletivas.

"O condomínio que conhecemos hoje, caracterizado pela posse de um grupo de pessoas sobre um objeto e/ou propriedade, é originado dos primórdios da Grécia antiga." Secovi-RS (2020). Viver em condomínio passou a ser uma tendência para otimizar os espaços no solo das grandes cidades. Morar em condomínio tem muitos benefícios, mas administrálos não é uma tarefa fácil, são muitas variáveis envolvidas, como mediação de conflitos entre os moradores, gestão financeira, segurança etc. A terceirização pode ser, a princípio, uma boa solução para toda a responsabilidade que o síndico tem dentro do condomínio. Entretanto, em um condomínio de pequeno porte onde o síndico já precisará conviver com a

inadimplência e com gastos imprevistos, ter uma conta extra com administradora pode ser inviável financeiramente.

Ainda hoje, muitos síndicos utilizam cadernos e planilhas eletrônicas como uma alternativa de baixo custo, cabe ao síndico elaborar todos os modelos de relatório e cada fórmula de cálculo. Controles manuais são ineficazes para registrar grandes volumes de operações, estão sujeitos a erros, falta de informações e dificuldade para localizar e analisar dados.

Diante desse cenário, onde a intenção é registrar dados de forma eficiente e simples para atender às obrigações legais, sem agregar custos elevados ao condomínio, o objetivo deste trabalho é o desenvolvimento de um sistema web para autogestão de pequenos condomínios. Com o desenvolvimento deste sistema, busca-se resolver a questão da confiabilidade dos dados e auxiliar nos processos, por intermédio de um sistema de informação específico para atender as exigências dos condomínios de pequeno porte.

Os objetivos específicos deste trabalho são:

- Realizar uma pesquisa a respeito de sistemas para gerenciamento de condomínios e estudar os trabalhos relacionados, para expor as necessidades e funcionalidades gerais de um sistema de gerenciamento para condomínios;
- Criar uma interface para o síndico (perfil administrador) e outro para o acesso dos moradores (perfil do morador).
- Implementação de um sistema que permita ao síndico gerir o condomínio a fim de atender a legislação e as demandas dos condôminos, sem absorver altos custos.
- Gerir os dados dos moradores com confidencialidade, gerenciar o financeiro, emitir relatórios e boletos, calcular o rateio das despesas condominiais, gerenciar prestadoras de serviços, gerenciar a documentação entre outras;
- Desenvolver o sistema utilizando a linguagem de programação PHP (*Hypertext Preprocessor*), *Slim Framework*, o *framework RainTPL*, a biblioteca BoletoPHP para testes, o Sistema de Gerenciamento de Banco de Dados (SGBD) *MySQL* e metodologia ágil FDD (*Feature Driven Development*);

## **2. Referencial Teórico**

A seção tem como objetivo apresentar uma revisão bibliográfica sobre o tema proposto apresentando conceitos relevantes a esse trabalho para se ter um maior entendimento sobre o estudo a ser desenvolvido.

## **2.1 Sistemas de Informação Gerenciais**

Laudon (2011, p. 63) define "O termo sistemas de informação gerenciais (SIGs) designa uma categoria específica de sistemas de informação que atendem os gerentes de nível médio. Os SIGs proporcionam relatórios sobre o desempenho corrente da organização.", sendo assim, os gerentes da empresa necessitam de sistemas de informação para obter uma visão mais abrangente do negócio e para tomada de decisões estratégicas. Ainda conforme Laudon (2011, p. 62):

> "Os gerentes operacionais precisam de sistemas que monitorem as transações e as atividades básicas da organização, como vendas, recebimentos, entradas de dinheiro, folhas de pagamento, decisões de crédito ou fluxo de materiais em uma fábrica. Sistemas de processamento de transações (SPTs) fornecem esse tipo de informação. O sistema de processamento de transações é o sistema

computadorizado que realiza e registra as transações rotineiras necessárias ao funcionamento organizacional, tais como o registro de pedido de venda, sistemas de reserva de hotel, folha de pagamento, manutenção do registo de funcionários e expedição."

A Figura 1 ilustra um sistema de folha de pagamento. Nele, três sistemas de processamento de transações (SPTs) fornecem dados resumidos de transações ao sistema de relatório do SIG, e os gerentes têm acesso aos dados organizacionais por meio do SIG, que fornece os relatórios adequados.

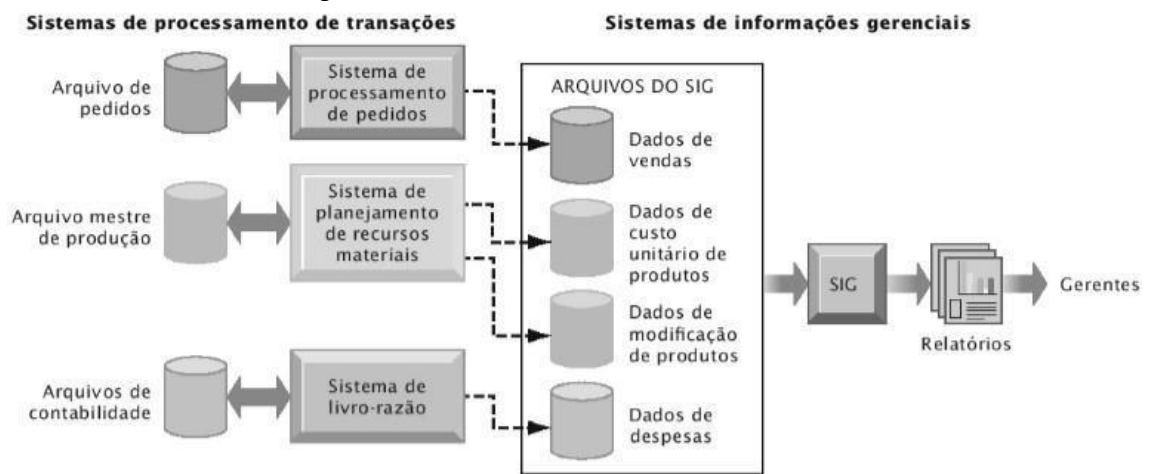

**Figura 1. Como os SIG adquirem dados do SPT da organização Laudon (2011)**

Com o objetivo de auxiliar o síndico na simplificação de rotinas, o sistema de informação gerencial agrega transparência, segurança e qualidade nas informações oferecidas aos condôminos, por meio de relatórios, controles e posições financeiras. Além disso, permite que várias tarefas administrativas do condomínio possam ser executadas mediante o apoio de ferramenta moderna e pensada especificamente para o síndico em um condomínio com autogestão.

## **2.2 Condomínio Edilício**

De acordo com Souza (2007), a migração do homem do campo para cidade grande se deu pelo fato de o mesmo ser atraído por atividades comerciais, industriais, financeiras e culturais. As famílias saíram do interior para as metrópoles à procura de melhores condições de vida. Com todo esse movimento populacional, surgiu o problema da escassez de solo para abrigar o grande aglomerado de pessoas nos centros urbanos.

Conforme conceito definido no dicionário Aurélio:

"CONDOMÍNIO: Domínio exercido juntamente com outrem; copropriedade. Condomínio fechado: conjunto residencial composto de edifícios e/ou casas, geralmente cercado, com acesso controlado, e cujos moradores dividem equipamentos comunitários." (AURÉLIO, 2021).

De acordo com o disposto no Código Civil Brasileiro, que trata da constituição de condomínio, temos:

> "Art. 1.331. Pode haver, em edificações, partes que são propriedade exclusiva, e partes que são propriedade comum dos condôminos.

> § 1º As partes suscetíveis de utilização independente, tais como apartamentos, escritórios, salas, lojas e sobrelojas, com as respectivas frações ideais no solo e nas

outras partes comuns, sujeitam-se a propriedade exclusiva, podendo ser alienadas e gravadas livremente por seus proprietários, exceto os abrigos para veículos, que não poderão ser alienados ou alugados a pessoas estranhas ao condomínio, salvo autorização expressa na convenção de condomínio.

§ 2º O solo, a estrutura do prédio, o telhado, a rede geral de distribuição de água, esgoto, gás e eletricidade, a calefação e refrigeração centrais, e as demais partes comuns, inclusive o acesso ao logradouro público, são utilizados em comum pelos condôminos, não podendo ser alienados separadamente, ou divididos.

§ 3º A cada unidade imobiliária caberá, como parte inseparável, uma fração ideal no solo e nas outras partes comuns, que será identificada em forma decimal ou ordinária no instrumento de instituição do condomínio." (CIVIL 2020).

#### Para o condomínio edilício o Código Civil Brasileiro prevê:

"Art. 1.332. Institui-se o condomínio edilício por ato entre vivos ou testamento, registrado no Cartório de Registro de Imóveis, devendo constar daquele ato, além do disposto em lei especial:

I - a discriminação e individualização das unidades de propriedade exclusiva, estremadas uma das outras e das partes comuns;

II - a determinação da fração ideal atribuída a cada unidade, relativamente ao terreno e partes comuns;

III - o fim a que as unidades se destinam" (CIVIL 2020).

Desta maneira, pode-se afirmar que o proprietário é dono exclusivo de sua unidade particular, e que a parte em comum é destinada ao condomínio, ficando por conta do síndico administrar o uso dessas partes pelos condôminos. O síndico é o responsável por toda parte administrativa e gerencial da entidade, cabe a ele responder legalmente pelo condomínio, perante aspectos jurídicos e contábeis, como será exposto na próxima seção.

#### **2.2.1 Administração do Condomínio**

A administração do condomínio é exercida por três agentes: a Assembleia, o Síndico e o Conselho Fiscal. O Código Civil de 2002 descreve sobre administração do condomínio. Conforme disposto no artigo 1.347, a assembleia escolhe o síndico para administrar o condomínio, por prazo não superior a dois anos, o qual poderá ser renovado.

O artigo 1.348 define as atribuições que competem ao síndico, como por exemplo, convocar a assembleia dos condôminos; representar ativa e passivamente o condomínio, praticando em juízo ou fora dele, os atos necessários à defesa dos interesses comuns; cumprindo e fazendo cumprir a convenção, o regimento interno e as determinações da assembleia; diligenciar a conservação e a guarda das partes comuns e zelar pela prestação dos serviços que interessem aos possuidores; elaborar o orçamento da receita e da despesa relativa a cada ano; cobrar dos condôminos as suas contribuições, bem como impor e cobrar as multas devidas; prestar contas à assembleia anualmente, e quando exigidas; realizar o seguro da edificação.

O conselho fiscal tem o dever de analisar todas as contas do condomínio e emitir um parecer sobre as mesmas para aprovação ou não em assembleia geral. O conselho é composto de três membros efetivos e três suplentes, o mandato não é irrevogável e podendo ser destituídos a qualquer tempo pelas assembleias.

#### **2.3 Sistemas de administração condominial**

Os sistemas de condomínios são plataformas digitais que facilitam a comunicação com os moradores e auxiliam o síndico no controle administrativo e financeiro do imóvel. Essas tecnologias podem auxiliar na gestão do condomínio, desde que algumas funcionalidades importantes sejam consideradas, como por exemplo: emissão de relatórios; controle de inadimplência; o compartilhamento da prestação de contas para os moradores; registro de solicitações e reclamações; relação de contas a pagar; envio de avisos e circulares aos moradores; controle de visitantes na portaria; agendamento e avisos sobre manutenções importantes, arquivamento de documentos importantes do condomínio; reserva de área comum, como salão de festas e churrasqueiras, Síndiconet (2020).

O principal objetivo dos sistemas para condomínios é a transparência que o sistema proporciona para o grupo de moradores. A saúde financeira é uma preocupação integral dos administradores, pois é esse parâmetro que define se o condomínio conseguirá pagar todas as contas ou até mesmo realizar melhorias nos serviços ou na estrutura do edifício.

## **3. Trabalhos Relacionados**

Nesta seção serão apresentados os trabalhos correlatos, os quais serviram como fonte de conhecimento para o desenvolvimento deste projeto.

A Seção 3.1 referente ao sistema TOWNHOUSE – Gestão de Pequenos Condomínios, visa atender um público específico (pequenos condomínios), a implantação ocorreu no próprio condomínio onde o autor do trabalho reside e foram coletadas informações quanto à usabilidade, praticidade e atividades compatíveis quanto às rotinas de um síndico na administração condominial.

Já a Seção 3.2 relata o desenvolvimento de um Sistema de Gestão para Condomínios que pode ser usado por condomínios dos mais variados portes, um condomínio real foi convidado para utilizar o sistema, e os resultados foram satisfatórios, além de contribuir para a identificação de algumas novas funcionalidades.

Por fim, a Seção 3.3 relata o sistema SISCOND: Um sistema para gestão de condomínios, que visa implantar um software informatizado que irá facilitar a administração de condomínio utilizando um aplicativo para smartphones compatíveis com o sistema operacional Android.

#### **3.1 TOWNHOUSE – Gestão de Pequenos Condomínios**

O trabalho [Da Silva 2018] tem como objetivo apresentar um sistema web que auxilia na administração de pequenos condomínios geridos pela pessoa do síndico (autogestão). Foi motivado pelos desafios de gerir tarefas do condomínio que envolvem diversas variáveis, questões pessoais (mediação de conflitos), financeiras, funcionários, contábeis, segurança etc.

As ferramentas para o desenvolvimento do sistema foram o ambiente Java para web, o *framework Hibernate* e o banco de dados *MySQL* para a persistência de dados, e para geração de relatórios foi utilizada a ferramenta *iReport.*

O sistema para o gerenciamento de pequenos condomínios resultou na melhor organização de processos e auxílio em tarefas e de forma centralizada, antes geridas pelo síndico por meio de planilhas.

#### **3.2 Desenvolvimento de um Sistema de Gestão para Condomínios**

O trabalho de [Alves 2018] buscou desenvolver um sistema que permite ao síndico gerir seu condomínio, a fim de atender a legislação e as demandas dos condôminos, sem absorver altos custos.

Para o desenvolvimento da aplicação, as principais ferramentas utilizadas foram o *Spring*, Pivotal (2020), *framework* de código aberto para a plataforma Java, e como há necessidade de uma interface *Web* com autenticação de usuários e persistência de dados, os módulos *Spring Web MVC*, *Spring Security* e *Spring Data* foram acoplados.

Com o objetivo de validar a aplicação, um condomínio real foi convidado para utilizar o sistema. Nesta atividade os resultados foram satisfatórios, além de contribuir para a identificação de algumas novas funcionalidades.

#### **3.3 SISCOND: Um sistema para gestão de condomínios**

O trabalho de Nunes (2019) visa implantar um software informatizado que irá facilitar a administração de um condomínio utilizando um aplicativo para smartphones compatíveis com o sistema operacional Android. A aplicação pretende trazer para a gestão condominial, bem como para seus moradores, uma forma mais prática e eficiente de realizar as atividades que estão inseridas no cotidiano de ambas as partes.

As tecnologias usadas para o desenvolvimento do projeto foram o Android Studio, que é a IDE (*Integrated Development Environment*), e o *Firebase* para armazenar informações sobre os usuários do software e os dados cadastrados, sendo um serviço oferecido pelo Google.

De acordo com Nunes (2019), o que foi apresentado e a motivação do trabalho, a maior parte do que foi proposto foi alcançado, porém, de forma bastante simples, ou seja, ainda é possível ajustar a interface e melhorar ainda mais a interação com o usuário.

#### **3.4 Considerações sobre os trabalhos relacionados**

Em comparação com os três trabalhos relacionados, este projeto tem como objetivo atender a ausência de sistemas destinados para pequenos condomínios administrados somente pelo síndico (autogestão), o objetivo é garantir a transparência e diminuir significativamente os custos de investimento em sistemas para atender este propósito.

## **4. Metodologia**

Conforme Foggetti (2014), o gerenciamento ágil surgiu em 2001, para ajudar a tornar mais rápido o desenvolvimento de pequenos projetos ou pequenas empresas, que haviam adotado a posição radical de não planejar nem documentar. Essa mudança consistiu em transferir a maior ênfase do projeto do planejamento para a execução. Para o desenvolvimento da aplicação web, foi escolhida a metodologia ágil FDD (*Feature Driven Development*), porque tem foco na programação, interação constante com o cliente e faz entregas frequentes, pois atende as necessidades deste trabalho. As tecnologias utilizadas neste trabalho serão apresentadas na seção 4.1, enquanto o projeto está na seção 4.2.

#### **4.1 Tecnologias utilizadas neste trabalho**

As tecnologias usadas para o desenvolvimento do projeto são gratuitas, o *Sublime Text* foi o editor de código; a linguagem de programação PHP orientada a objetos permitiu durante o

desenvolvimento do projeto, agrupar tarefas semelhantes em classes, entre outra vantagens; o *RainTPL*, mecanismo de template para o PHP, que permite criar modelos de layout que são invocados quando necessário, carregando o modelo HTML para separar a apresentação da lógica; o *Slim Framework, micro-framework* escrito em PHP para rotas, *open source*, multiplataforma, e que atende as aplicações que precisam de um framework para criação de serviços *REST* - modelo de arquitetura que fornece diretrizes para que os sistemas distribuídos se comuniquem diretamente; o *AdminLTE*, template HTML responsivo para ser utilizado em painéis administrativos, uma ferramenta gratuita desenvolvida em PHP que utiliza o *framework Bootstrap*; BoletoPHP, um projeto de boleto bancário *open-source;* e o *MySQL Workbench*.

## **4.2 Feature Driven Development (FDD)**

Conforme Foggetti (2014), a metodologia FDD possui alguns benefícios de processos rigorosos, como modelagem, planejamento prévio e controle do projeto, além disso, possui característica de processos ágeis, como foco na programação, interação constante com o cliente e entrega frequente da versão do produto. A FDD prevê apenas práticas para desenvolvimento, sem se preocupar com outros fatores como escolha de ferramentas e tecnologias, a definição de procedimentos de aquisição entre outros, Silva (2009). A partir do momento que foram coletadas as informações suficientes sobre o negócio, a FDD pode ser iniciada. A primeira etapa é a criação de um modelo de classes e objeto de negócio. Depois é feita a lista de funcionalidades, logo, um plano do projeto e as tarefas são organizadas e inicializadas. O projeto é dividido em ciclos, que podem ser executados ao mesmo tempo ou sequencialmente, e cada ciclo deve durar no máximo duas semanas, Foggetti (2014).

## **4.2.1. Desenvolver um Modelo Geral**

Para o desenvolvimento desta etapa foi necessário contato com um especialista no domínio do problema e o desenvolvedor. O modelo geral foi criado após uma análise macro do escopo do sistema. Para melhorar o entendimento do sistema como um todo, foram criados os diagramas para ilustrar a estrutura física que irá representar o sistema, é uma arquitetura inicial, chamado de modelo de objeto, Foggetti (2014).

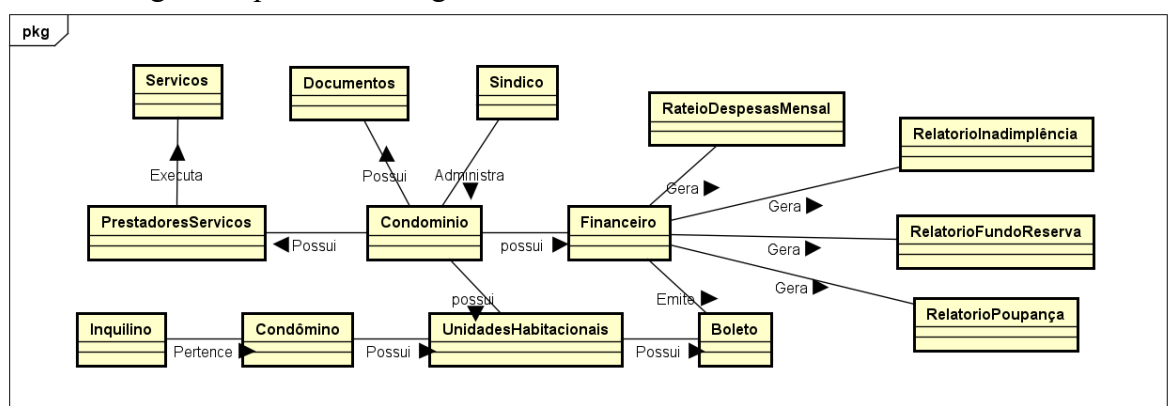

A Figura 2 apresenta o diagrama de domínio do sistema.

**Figura 2. Diagrama de Domínio** 

## **4.2.2. Construir uma Lista de Funcionalidades**

De acordo com o diagrama de domínio, foi decomposta a solução em funções e construída uma lista de funcionalidades, Foggetti (2014), com o objetivo de identificar todas as funcionalidades que o sistema deve possuir para atender as necessidades do negócio do ponto de vista do cliente. Como resultados são listados os Requisitos Funcionais (RF) e os Requisitos Não-Funcionais (RNF), FDD (2020).

Na Tabela 1 encontram-se os principais Requisitos Funcionais (RF) do sistema.

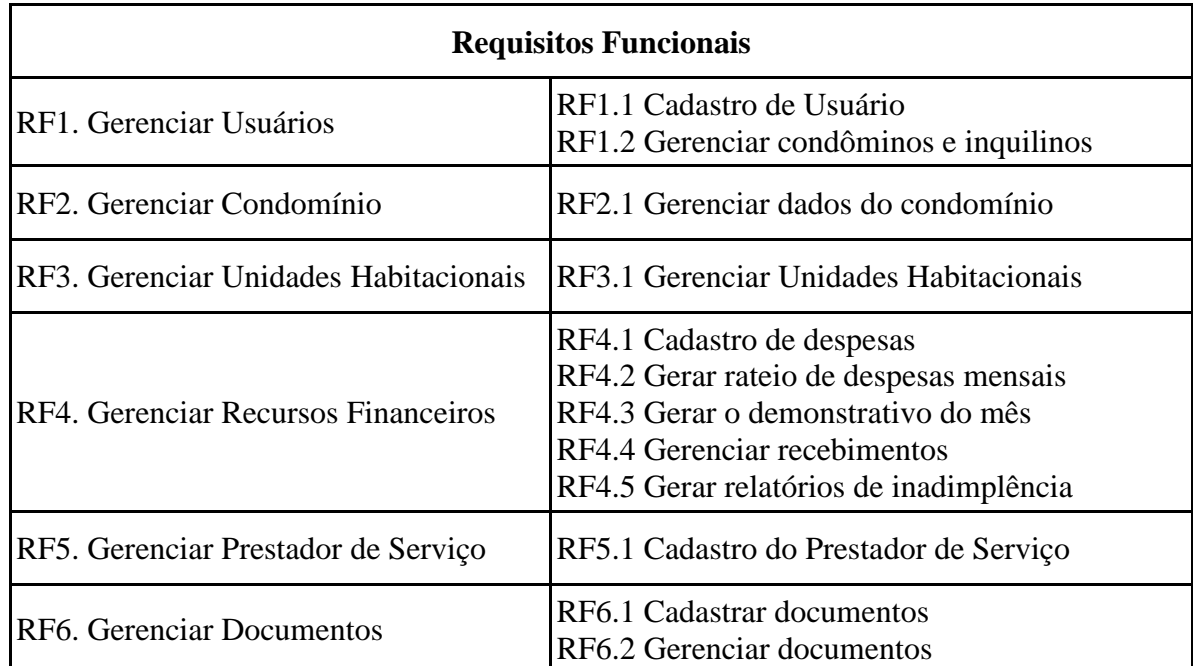

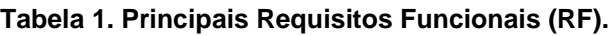

Na Tabela 2 são listados os Requisitos Não-Funcionais do sistema (RNF).

#### **Tabela 2. Requisitos Não-Funcionais (RNF).**

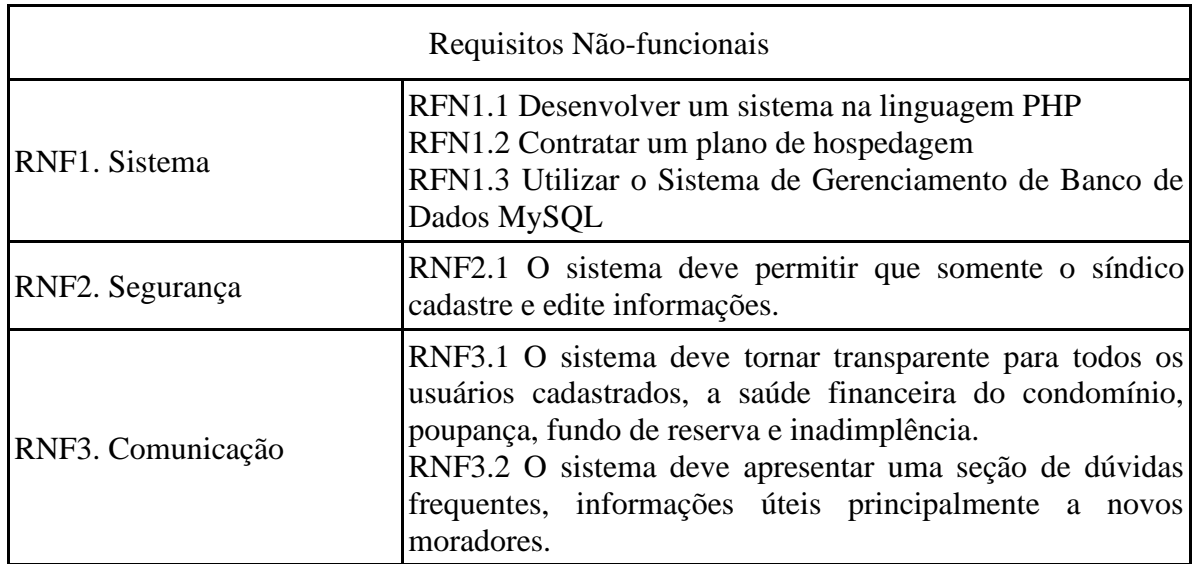

## **4.2.3. Planejamento por Funcionalidade**

O objetivo dessa etapa do processo é construir um plano de desenvolvimento, será planejada a ordem com que as funcionalidades serão implementadas, de acordo com, a prioridade, complexidade e considerando a dependência entre elas, Foggetti (2014). A construção da Tabela 3 é de muita importância para a organização do desenvolvimento e para aqueles que aguardam o sistema.

| Ordem | Funcionalidade                        | Tempo   | Complexidade | Relevância |
|-------|---------------------------------------|---------|--------------|------------|
| 01    | RF1. Gerenciar Usuários               | 15 dias | Baixa        | Essencial  |
| 02    | RF2. Gerenciar Condomínio             | 10 dias | Baixa        | Essencial  |
| 03    | RF3. Gerenciar Unidades Habitacionais | 10 dias | Média        | Essencial  |
| 04    | RF4. Gerenciar Recursos Financeiros   | 30 dias | Alta         | Essencial  |
| 05    | RF5. Gerenciar Prestador de Serviço   | 03 dias | Baixa        | Desejável  |
| 06    | RF6. Gerenciar Documentos             | 03 dias | Baixa        | Essencial  |

**Tabela 3. Planejamento por Funcionalidade**

Na Figura 3 está o Diagrama de Casos de Uso, que representa as funcionalidades externas observáveis do sistema e dos elementos externos ao sistema que interagem com ele.

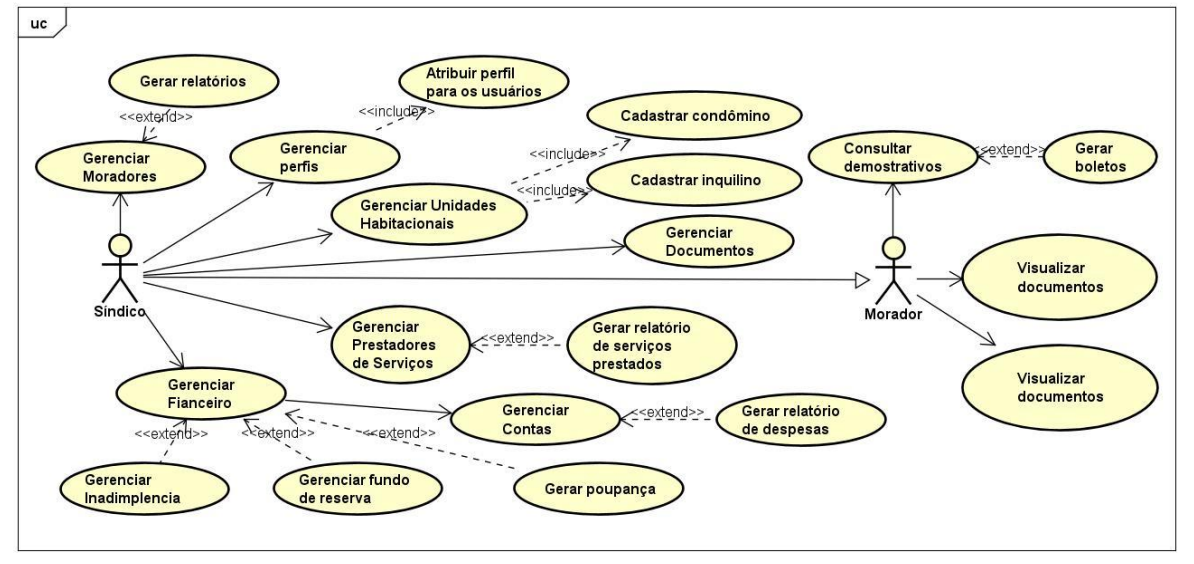

**Figura 3. Diagrama de Casos de Uso** 

Os descritivos de Casos de Uso são encontrados no Apêndice A.

## **4.2.4. Projetar por Funcionalidade**

Como o objetivo de produzir o Pacote de Arquitetura (*design*) para cada funcionalidade, foram desenvolvidos os Diagramas de Atividade, Diagrama de Classes e o Diagrama Entidade Relacionamento, podendo também atualizar o modelo de objetos caso seja necessário. O processo é executado uma vez para cada funcionalidade, FDD (2020).

Um Diagrama de Atividades é utilizado para representar o fluxo do Caso de Uso, mostra a ordem de tarefas realizadas para atingir as metas de negócio. A Figura 4 mostra o

Diagrama de Atividades Objeto, onde é realizado o CRUD (*Create, Read, Update, Delete*) de um objeto genérico, abrangendo todos os Casos de Uso gerenciar.

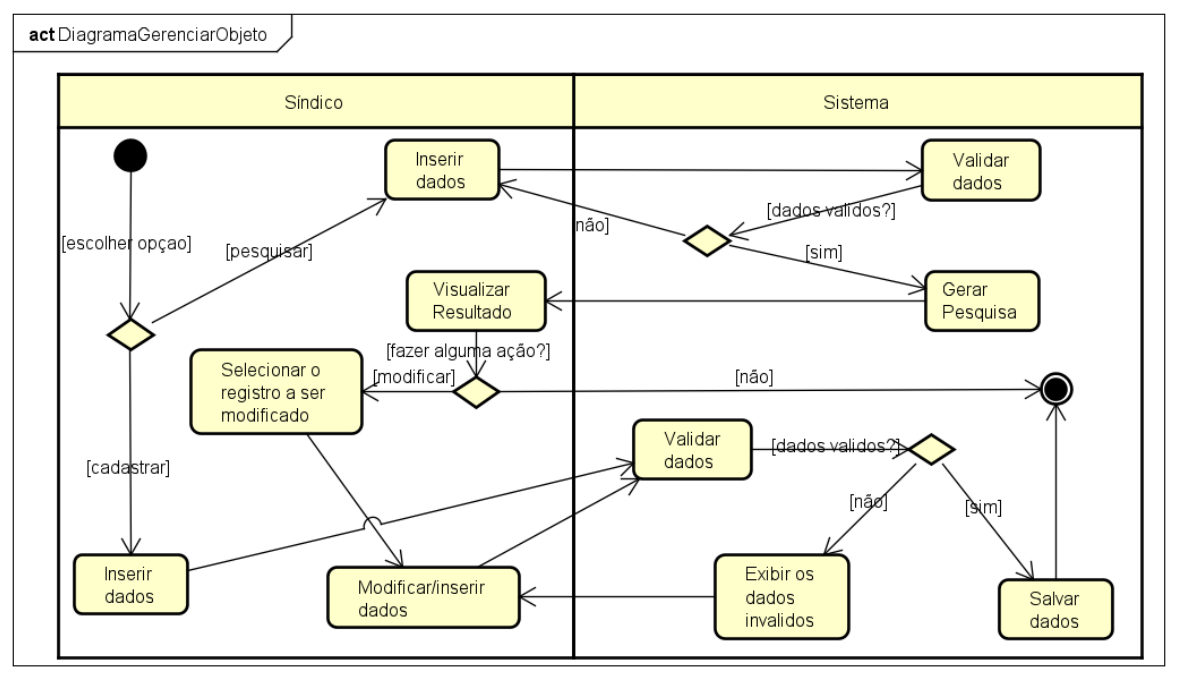

**Figura 4. Diagrama de Atividade Gerenciar Objeto** 

O Diagrama de Atividades de Gerenciar Relatórios é encontrado no Apêndice B. No Apêndice C está o Diagrama de Atividades que é do Ator Morador, o diagrama mostra quais atividades ele pode executar.

## **4.2.5. Construir por Funcionalidade**

Essa etapa é executada para cada funcionalidade, com o objetivo de implementar um dos itens planejados e desenhados. Esse processo se inicia utilizando o pacote gerado no processo anterior "Projetar por Funcionalidade" para guiar o desenvolvimento da funcionalidade que está sendo criada, FDD (2020).

Com a construção de alguns diagramas e as análises realizadas que contemplam as regras de negócio, foi possível desenvolver a modelagem do diagrama de classes que permite a visualização das classes que compõem o sistema, os respectivos atributos e métodos (Apêndice D) e o Diagrama Entidade Relacionamento. Na Figura 5 é apresentado o Diagrama Entidade Relacionamento do sistema, fornecendo uma visão lógica do banco de dados, representando como estão estruturados os dados do sistema.

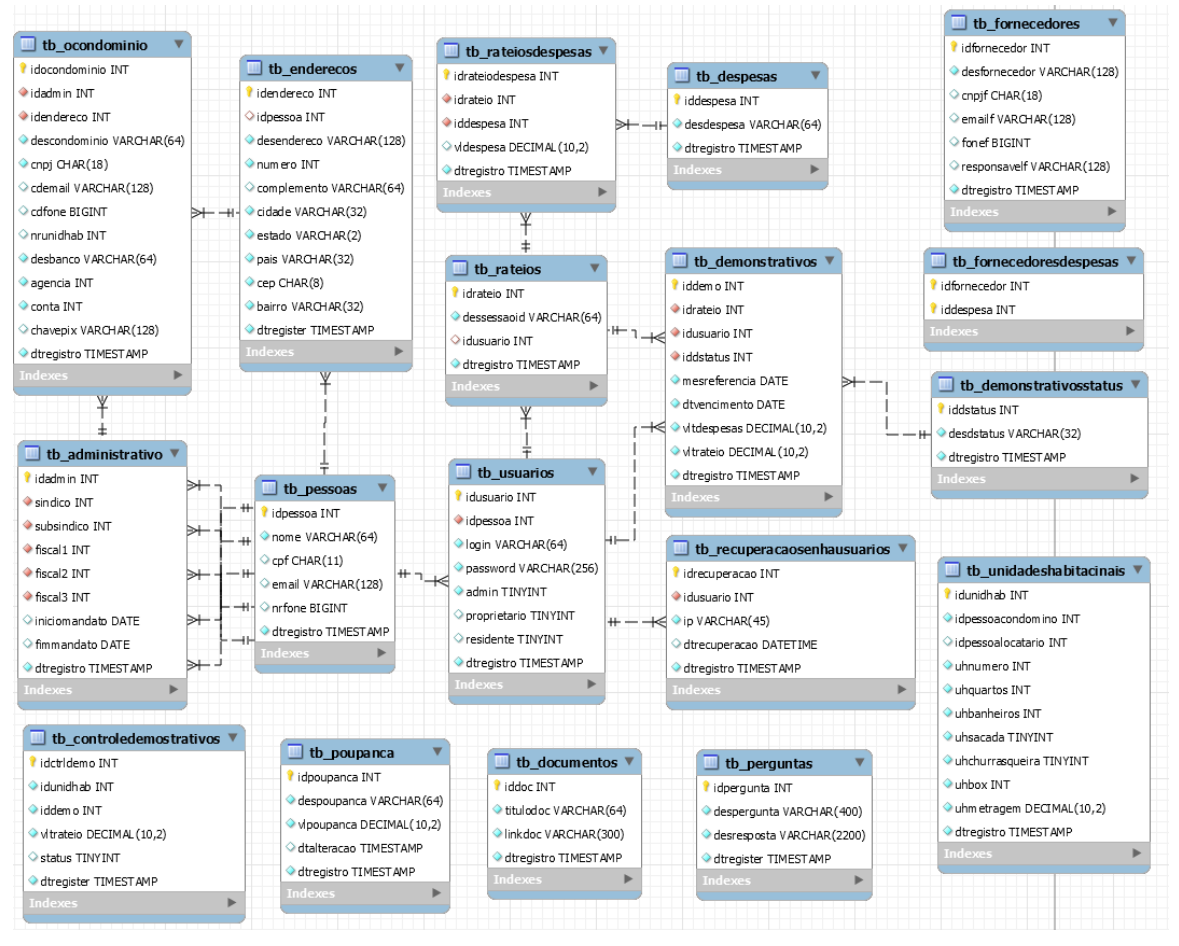

**Figura 5. Diagrama de Entidade Relacionamento** 

## **4.3 Validação**

A validação do sistema é muito importante para o projeto e todas as funcionalidades desenvolvidas, pois nessa fase ainda é possível encontrar falhas. A aplicação passou por testes de aceitação em um condomínio real de pequeno porte. O síndico do Condomínio Edifício Escócia, no bairro Patronato, em Santa Maria (RS), mostrou interesse pela proposta do sistema e se disponibilizou para colaborar com o projeto, testar e validar. Foi necessário convidar um condômino para validar as funcionalidades do perfil do morador, o síndico utilizou o perfil administrativo, que possui funções avançadas como edição de dados pessoais, entre outras.

O responsável pelo condomínio realizou cadastros e registros de despesas usando informações de dois anos retroativos e o ano vigente, sendo que atualmente o rateio de despesas condominiais são feitas em uma planilha de Excel. Para validar a aplicação, foi realizado um processo de avaliação com o síndico e o condômino. O síndico utilizou o sistema para simular o rateio de despesa do mês e gerar o demonstrativo para que o condômino possa emitir o boleto para pagamento, tudo isso seguindo o roteiro que se encontra no Apêndice E.

Foram comparados pelo síndico e pelo condômino aos registros dos movimentos e relatórios da aplicação web com o formato utilizado atualmente (planilha de Excel). Depois da realização de todas as tarefas contidas no roteiro do Apêndice E foi aplicado um questionário, que se encontra no Apêndice F, para a avaliação. Os voluntários avaliaram o

sistema com valor máximo em todas as questões. Na questão 8, o síndico respondeu: "Sugiro que sejam adicionados ao sistema algumas funcionalidades: controle de patrimônio, emissão de recibo para pequenos serviços, ata de reunião pré-preenchida para impressão e posterior arquivamento no sistema, e integração com o banco para automatizar a identificação dos débitos e receitas".

Após a realização da validação foi possível encontrar pontos de melhoria e definir trabalhos futuros para complementar o sistema. Sendo assim, conclui-se que as funcionalidades são satisfatórias e contribuem para solucionar os problemas gerais, com o rateio de despesas e a transparência, porém, há pontos para melhorar, como a adição das funcionalidades citadas pelos voluntários.

### **5. Resultados**

A proposta principal deste trabalho é a criação de uma aplicação *web* para auxiliar o síndico na simplificação de rotinas e obrigações legais, agregando transparência, segurança e qualidade nas informações disponibilizadas aos condôminos. O sistema atende múltiplos formatos de tela, inclusive dispositivos móveis.

A aplicação desenvolvida para o condomínio de pequeno porte, inclui um painel para visualização da situação financeira (Figura 6), destaque para os totais em poupança, fundo de reserva e inadimplência.

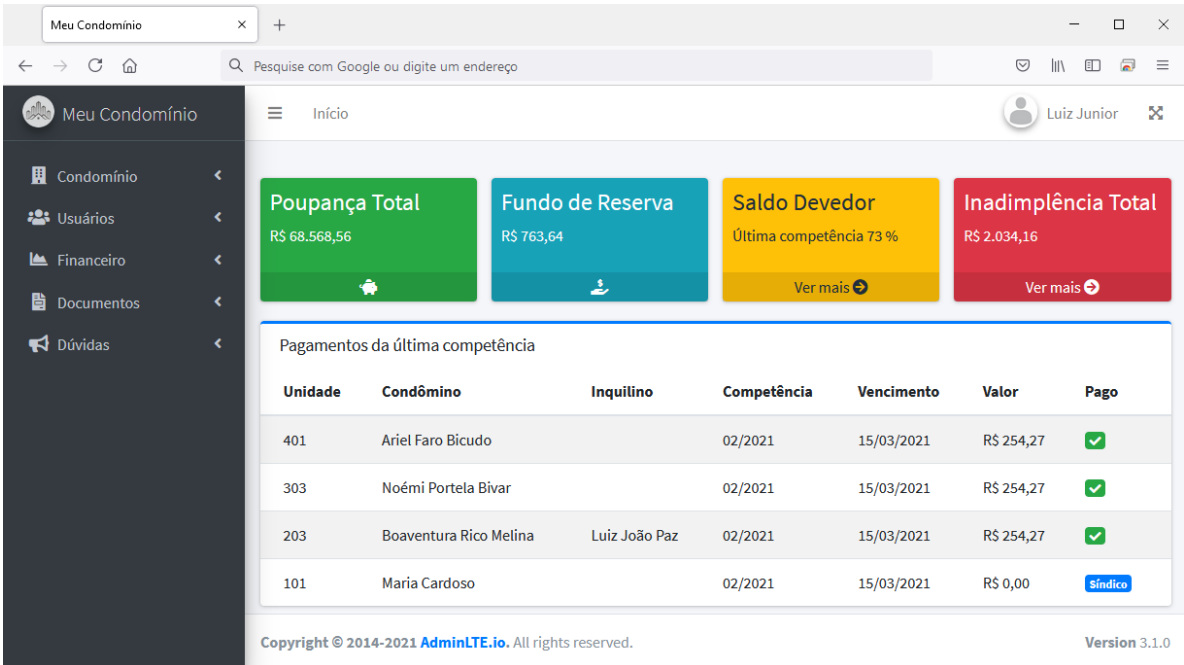

Demais funções e interfaces da aplicação podem ser visualizadas no Apêndice G.

#### **Figura 6. Painel do sistema.**

Para atender a principal tarefa do síndico que é o rateio das despesas mensais (Figura 7), no menu Financeiro é possível criar o rateio. Na interface o síndico cadastra os valores das despesas, previamente cadastradas, define a competência e a data de vencimento do boleto.

| Meu Condomínio                                      | $\times$<br>$^{+}$                                |                             |                         |                                              |                                           |                                    |
|-----------------------------------------------------|---------------------------------------------------|-----------------------------|-------------------------|----------------------------------------------|-------------------------------------------|------------------------------------|
| $\mathcal{C}$<br>⋒<br>$\rightarrow$<br>$\leftarrow$ | Q Pesquise com Google ou digite um endereço       |                             |                         |                                              |                                           | $\circledcirc$<br>E<br>$\parallel$ |
| Meu Condomínio<br>$\mathbb{R}$                      | Ξ<br>Início                                       |                             |                         |                                              |                                           | Luiz Junior                        |
| 圓<br>Condomínio                                     | $\overline{\phantom{a}}$                          |                             |                         |                                              |                                           |                                    |
| <b>23</b> Usuários                                  | <b>Todas Despesas</b><br>$\overline{\phantom{a}}$ |                             |                         | Rateio das Despesas                          |                                           |                                    |
| $\triangle$ Financeiro                              | <b>Nome da Despesa</b><br>$\checkmark$            | <b>Valor R\$</b>            | Ação                    |                                              | Cadastrar as despesas e definir as datas. |                                    |
|                                                     | Corsan                                            | $\hat{\cdot}$<br>0.00       | $\rightarrow$ Adicionar | <b>Excluir</b><br><b>Despesa</b>             | <b>Valor R\$</b>                          | <b>Rateio R\$</b>                  |
| டு<br>Prestadores                                   | <b>RGE Sul</b>                                    | $\hat{\cdot}$<br>0.00       | $\rightarrow$ Adicionar |                                              |                                           |                                    |
| <b>Despesas</b>                                     | Fundo de Reserva                                  | $\hat{\cdot}$<br>0.00       | $\rightarrow$ Adicionar | Limpeza<br>$\mathbf{x}$                      | 455,00                                    | 41,36                              |
| 品<br><b>Criar Rateio</b>                            | Pintura dos muros                                 | $\hat{\mathcal{C}}$<br>0.00 | Adicionar               |                                              | R\$455,00                                 | R\$41,36                           |
| ₿<br>Demonstrativos                                 | Limpeza                                           | $\hat{\cdot}$<br>0.00       | $\rightarrow$ Adicionar | Mês de competência:                          | <b>Total das</b>                          | R\$455,00                          |
| <b>Q</b> Pagamentos                                 | Seguro cota única (Liberty)                       | $\hat{\cdot}$<br>0.00       | $\rightarrow$ Adicionar | $\circ$<br>01/06/2021                        | despesas:                                 |                                    |
| <b>O</b> Poupança                                   | Chaveiro 24h                                      | $\hat{\cdot}$<br>0.00       | $\rightarrow$ Adicionar | Data do vencimento:<br>$\circ$<br>15/06/2021 | <b>Total a</b>                            | R\$41,36                           |
| 昏<br><b>Documentos</b>                              | K<br>Paisagismo                                   | $\hat{\mathcal{C}}$<br>0.00 | $\rightarrow$ Adicionar |                                              | pagar:                                    |                                    |
| Dúvidas                                             | ×                                                 |                             |                         |                                              |                                           | <b>a</b> Salvar Demonstrativo      |

**Figura 7. Rateio das despesas mensais.**

Conforme relato do síndico voluntário, o sistema foi utilizado pelo dispositivo móvel, foi possível realizar todas as tarefas, desde visualizar o painel (Figura 8.A), cadastrar novos usuários (Figura 8.B) e confirmar pagamento de mensalidade (Figura 8.C).

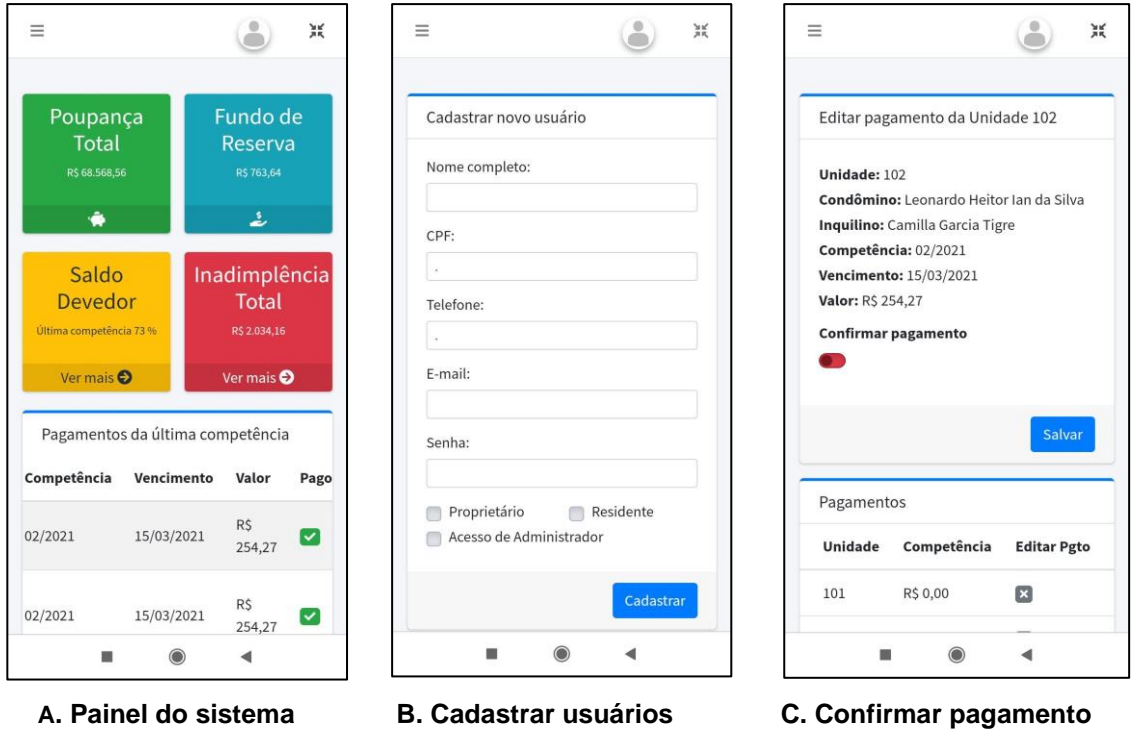

**Figura 8. Interface do utilizado pelo dispositivo móvel.**

Outras interfaces úteis aos condôminos são: login (Figura 9.A), visualização de demonstrativos (Figura 9.B) e emissão de boleto (Figura 9.C).

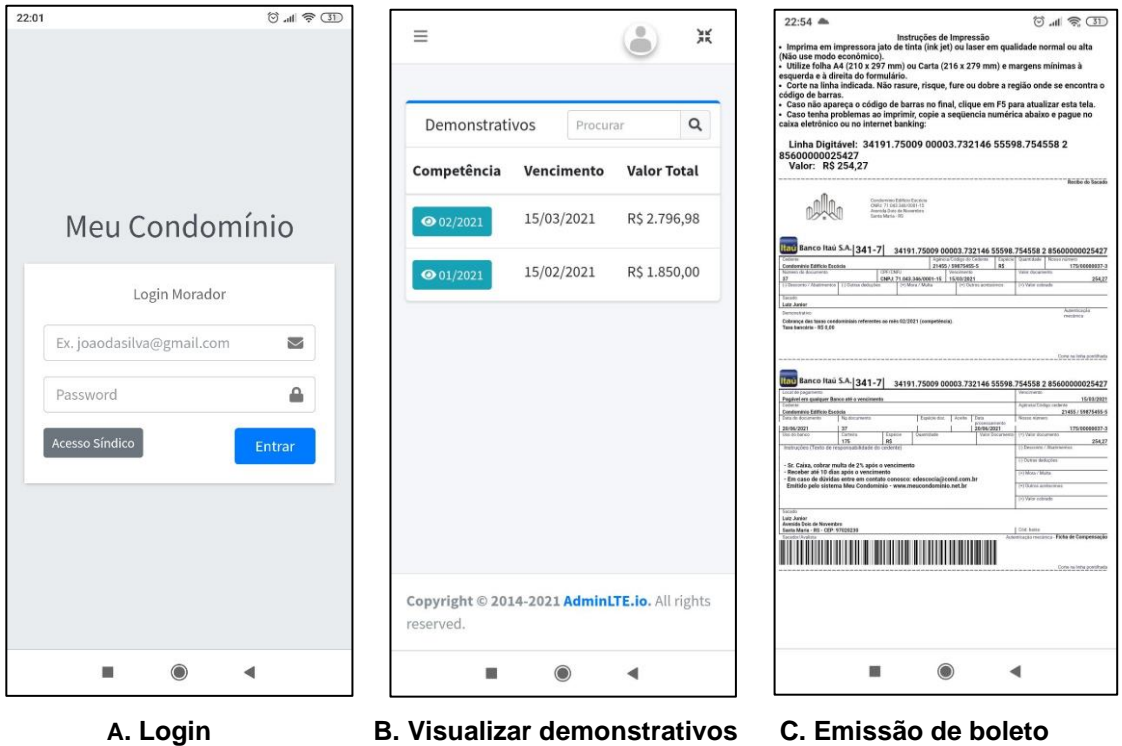

**Figura 9. Demais funções uteis do sistema para os condôminos.**

Na Figura 10 temos emissão do relatório de inadimplência, listando todos os moradores que possuem pendência de pagamento (todos os nomes são fictícios).

|               | Meu Condomínio                      | $\times$                 | $^{+}$              |                                             |                      |             |                   |                         | $\Box$<br>$\times$             |
|---------------|-------------------------------------|--------------------------|---------------------|---------------------------------------------|----------------------|-------------|-------------------|-------------------------|--------------------------------|
| $\leftarrow$  | $\mathcal{C}$<br>⋒<br>$\rightarrow$ |                          |                     | Q Pesquise com Google ou digite um endereço |                      |             |                   | $\circledcirc$<br>III\  | $\overline{\bullet}$<br>Ξ<br>▥ |
| $p\mathbb{R}$ | Meu Condomínio                      |                          | Ξ<br>Início         |                                             |                      |             |                   | 으<br><b>Luiz Junior</b> | ×                              |
| 圓             | Condomínio<br><b>23</b> Usuários    | ×.<br>×                  | Inadimplência Total |                                             |                      |             |                   |                         |                                |
|               | El Financeiro                       | ×                        | <b>Unidade</b>      | Condômino                                   | <b>Inquilino</b>     | Competência | <b>Vencimento</b> | <b>Valor</b>            | Pago                           |
| 勖             | <b>Documentos</b>                   | $\overline{\phantom{a}}$ | 102                 | Leonardo Heitor Ian da Silva                | Camilla Garcia Tigre | 02/2021     | 15/03/2021        | R\$ 254,27              | $\mathbf{x}$                   |
|               | <b>₹</b> Dúvidas                    | ×.                       | 103                 | Ivone Da Silva                              |                      | 02/2021     | 15/03/2021        | R\$ 254,27              | $\overline{\mathbf{x}}$        |
|               |                                     |                          | 201                 | <b>Roberto Zorzi</b>                        |                      | 02/2021     | 15/03/2021        | R\$ 254,27              | $\mathbf{x}$                   |
|               |                                     |                          | 202                 | <b>Eduarda Aranha Vargas</b>                |                      | 02/2021     | 15/03/2021        | R\$ 254,27              | $\pmb{\times}$                 |
|               |                                     |                          | 301                 | Arsénio Proença Carqueijeiro                |                      | 02/2021     | 15/03/2021        | R\$ 254,27              | $\boxed{\mathbf{x}}$           |
|               |                                     |                          | 302                 | Érica Fontes Ilha                           |                      | 02/2021     | 15/03/2021        | R\$ 254,27              | $\vert x \vert$                |
|               |                                     |                          | 402                 | <b>Agatha Lorena Mendes</b>                 |                      | 02/2021     | 15/03/2021        | R\$ 254,27              | $\boxed{\mathbf{x}}$           |
|               |                                     |                          | 403                 | <b>Frederico Marreiro Oscar</b>             | Anelise X. Miguell   | 02/2021     | 15/03/2021        | R\$ 254,27              | $\vert x \vert$                |
|               |                                     |                          |                     |                                             |                      |             |                   |                         |                                |

**Figura 10. Relatório de Inadimplência**

Outra tela muito importante do sistema é a visualização de documentos, como por exemplo, o Regimento Interno e Ata de Reunião (Figura 11).

| Meu Condomínio                                | $\times$ | $^{+}$      |                                             |                  |                                                                                              | $\times$<br>$\Box$                                                                                                    |
|-----------------------------------------------|----------|-------------|---------------------------------------------|------------------|----------------------------------------------------------------------------------------------|----------------------------------------------------------------------------------------------------|
| C<br>⋒                                        |          |             | Q Pesquise com Google ou digite um endereço |                  | $\circledcirc$<br>ெ<br>$\parallel$<br>∈<br>医                                                 |                                                                                                    |
| Meu Condomínio                                |          | Ξ<br>Início |                                             |                  |                                                                                              | ×<br><b>Luiz Junior</b>                                                                                                    |
| <b>图</b> Condomínio<br>$\triangle$ Financeiro | ≺<br>∢   |             | Documentos cadastrados                      |                  | Regulamento Interno                                                                          |                                                                                                    |
| <b>B</b> Documentos                           | v        | Ver         | <b>Título</b>                               | <b>Criado em</b> |                                                                                              | Z                                                                                                    |
|                                               |          | $\bullet$   | Regulamento Interno                         | 16/06/2021       |                                                                                              | <b>MODELO REGIMENTO INTERNO</b>                                                                                                    |
| $\mathbb{R}$ Listar                           | k        |             | Ata de Assembleia 2/2021                    | 16/06/2021       | CONDOMÍNIO DO EDIFÍCIO                                                                       |                                                                                                    |
| $\blacktriangleright$ Dúvidas                 |          |             | Planta baixa do condomínio                  | 21/06/2021       |                                                                                              |                                                                                                    |
|                                               |          | $\bullet$   | Convenção do condomínio                     | 21/06/2021       | <b>REGIMENTO INTERNO</b>                                                                     |                                                                                                    |
|                                               |          |             |                                             |                  | CAPÍTULO I - DEFINIÇÃO DO CONDOMÍNIO                                                         |                                                                                                    |
|                                               |          |             |                                             |                  | aprovado em Assembléia Geral do dia<br>tranquilidade, conservação e segurança do Condomínio. | Art. 1º - O presente Requlamento Interno, do Condominio do Edificio<br>dispõe sobre a estrutura e normas do<br>Condomínio, elaboradas para a preservação e manutenção da ordem, comodidade,                                                                                                    |
|                                               |          |             |                                             |                  |                                                                                              | Parágrafo único - Todos os moradores do Condominio: proprietários, locatários e serviçais<br>estão obrigados ao rigoroso cumprimento das disposições da Lei e deste Regulamento, sendo<br>as infrações punidas de acordo com as legislação vigente e as cláusulas aquí contidas.                                                                                       |
|                                               |          |             |                                             |                  |                                                                                              | Art. 2 <sup>e</sup> - As unidades no todo ou em parte, destinam-se exclusivamente a fins residencials,<br>sendo expressamente proibido o uso, locação ou cessão para atividades profissionais,<br>comerciais ou industriais de qualquer natureza, para depósito de qualquer objeto, para<br>"república de estudantes", assim como para qualquer fim escuso ou ilícito. |
|                                               |          |             |                                             |                  | <b>CAPÍTULO II - DOS DEVERES</b>                                                             |                                                                                                    |

**Figura 11. Visualização de Documentos**

### **6. Conclusão**

Este trabalho apresentou o desenvolvimento de um sistema web para o gerenciamento de um condomínio de pequeno porte em situação de autogestão. Foram descritos os principais requisitos do sistema, a sua modelagem e o desenvolvimento da aplicação. E por fim foram apresentados os resultados da validação do sistema. A aplicação atingiu os objetivos do síndico e condômino, que são a obtenção da transparência e a garantia da saúde financeira do condomínio, este último, é o parâmetro que define se o condomínio conseguirá pagar todas as contas ou até mesmo realizar melhorias nos serviços ou na estrutura do edifício.

Os trabalhos correlatos sumarizam a importância de sistemas similares e as tecnologias escolhidas neste trabalho, revelaram a carência de sistemas destinados para pequenos condomínios administrados pelo síndico em autogestão.

Mediante a metodologia FDD, foi possível compreender as regras de negócio, construir a lista de funcionalidades e modelar os diagramas de classes e o DER, norteando o desenvolvimento por funcionalidades e garantindo a execução de testes ao longo de todo projeto.

Para trabalhos futuros, foi sugerido pelos voluntários a implementação de um controle de patrimônio, emissão de recibo para pequenos serviços, ata de reunião pré-preenchida para impressão e posterior arquivamento no sistema, e integração com o banco para automatizar a identificação dos débitos e receitas. Além disso, considerando a limitação de tempo e as definições do escopo do projeto, algumas funcionalidades que poderiam complementar o sistema não foram implementadas. São elas: 1 - Gerenciamento de materiais do almoxarifado; 2 - Relatórios gráficos; 3 - Registro de solicitações e reclamações; 4 - Integração com o Google Agenda para agendamento e avisos sobre manutenções importantes.

#### **7. Referências**

- Alves, Steffan Martins. (2018) "Desenvolvimento de um Sistema de Gestão para Condomínios". Trabalho Final de Graduação – Universidade Federal de Uberlândia.
- Aurelio, O minidicionário da língua portuguesa Aurélio Digital. Disponível em: https://play.google.com/store/apps/details?id=br.com.editorapositivo.aurelio&hl=pt-BR Acessado em Março de 2021.
- Bootstrap Framework front-end Disponível em: [https://getbootstrap.com](https://getbootstrap.com/) Acessado em Janeiro de 2021.
- Civil. Lei nº 10.406. (2015) "LEI Nº 10.406, DE 10 DE JANEIRO DE 2002.". Disponível em: http://www.planalto.gov.br/ccivil\_03/leis/2002/L10406.htm. Acessado em Dezembro de 2020.
- Dashboard AdminLTE 3 Disponível em: https://adminlte.io/themes/v3/ Acessado em 01/2021
- F. G. Silva; S. C. P. Hoentsch, L. Silva. (2009) "Uma análise das Metodologias Ágeis FDD e Scrum sob a Perspectiva do Modelo de Qualidade MPS.BR". Scientia Plena VOL. 5, NUM. 12.
- FDD, Features Driven Development site oficial (2020). Disponível em: http://featuredrivendevelopment.com/, Acessado em Novembro de 2020.
- Foggetti, Cristiano (Org.). Gestão Ágil de Projetos. Coleção Bibliográfica Universidade Pearson. São Paulo: Education do Brasil, 2014.
- Laudon, Kenneth C; Laudon, Jane Price. Sistemas de Informação Gerencias. São Paulo: Pearson, 2011. 62 p. 9ª ed.
- Lopes, Romário Linhares, Fernando; Moraes, Luciana da Silva. Contabilidade de Condomínios Residenciais: A importância da contabilidade como instrumento de informação na gestão de condomínios edilícios no município de Barreiras – BA. São Francisco de Barreiras – FASB. 2013. Disponível em: https://semanaacademica.org.br/system/files /artigos/artigo\_contabilidade\_em\_condo minios.pdf Acessado em setembro de 2020.
- Miranda, Ângelo Tiago de (2020) "Urbanização do Brasil Consequências e características das cidades" Disponível em: https://educacao.uol.com.br/disciplinas/geografia/urbanizacao-dobrasilconsequencias-e-caracteristicas-das-cidades.html. Acessado em dezembro de 2020.
- Nunes, Lucas Dos Santos. (2019) "SISCOND: Um sistema para gestão de condomínios". Trabalho Final de Graduação – Universidade Federal de Sergipe.
- Pivotal. Spring Framework. 2020. Disponível em: https://spring.io/projects/springframework. Acessado em setembro 2020.
- Projeto BoletoPhp / Código-Aberto de Sistema de Boletos PHP . Disponível em: <https://boletophp.com.br/> Acessado em Maio de 2021.
- Slim Framework Slim Framework Disponível em: https://www.slimframework.com/ Acessado em Março de 2021.
- SecoviRS (2020) "Condomínio Edilício: entenda o conceito e como surgiu" Disponível em: https://www.secovirsagademi.com.br/informa/conexao-condominio/conceitocondominioedilicio Acessado em dezembro de 2020.
- Silva, Guilherme Rosa. (2018) "TOWNHOUSE Gestão de Pequenos Condomínios". Trabalho Final de Graduação – Universidade Regional de Blumenau.

Síndiconet (2020) "Software para condomínios". Disponível em: https://www.sindiconet.com.br/informese/software-para-condominios-noticiasadministracao. Acessado em Outubro de 2020.

Souza. Agnaldo Celino de. Condomínio em Edifícios: Manual do Condômino: Convenção, Administração, Modelos de Atas e Editais. 5ª ed. São Paulo, Editora Atlas, 2007.

# **APÊNDICE A – Descritivo de Casos de Uso Gerenciar Objeto**

Tabela 4 exibe o Descritivo de Casos de Uso Gerenciar Objeto que será extensivo a todos os Casos de Uso Gerenciar.

| Identificação            | UC01                                                                                                    |
|--------------------------|----------------------------------------------------------------------------------------------------|
| Caso de uso              | Gerenciar objeto                                                                                                    |
| Descrição                | Este caso uso descreve o CRUD necessário para todos os Casos<br>de Uso gerenciar                                                                                                    |
| <b>Atores Principais</b> | Síndico                                                                                                    |
| Atores Secundários       | N/A                                                                                                    |
| Pré-Condição             | O Ator deve estar autenticado no Sistema.                                                                                                    |
| Pós-Condição             | Finalizando o caso de uso toda operação de CRUD foi concluída.                                                                                                    |
| Fluxo principal          | P01. O Sistema exibe a opção gerenciar objetos.<br>P02. O Ator seleciona a opção de Cadastrar, ou Consultar (A01),<br>ou Alterar (A02).<br>P03. O Sistema exibe o Cadastro do objeto.<br>P04. O Ator preenche os campos obrigatórios do formulário.<br>P05. O Ator seleciona e salva os dados.<br>P06. O Sistema valida os dados. Caso haja dados inválidos (E01).<br>P07. O Sistema salva os dados na base de dados.<br>P08. Finaliza o Caso de uso. |
| Fluxo Alternativo        | A01. Consultar objeto<br>A01.1 O sistema mostra a tela de Consultar de objeto.<br>A01.2 O Ator preenche os campos obrigatórios para a consulta<br>e clica no botão Consultar.<br>A01.3 Sistema mostra a consulta, se não existe registro [E02]<br>A01.4 Ator finaliza a consulta.<br>A02. Editar objeto cadastrado                                                                                                    |
|                          | A02.1 O Sistema redireciona para (A01).<br>A02.2 O Ator realiza a consulta e escolhe o item a ser editado.<br>A02.3 O Sistema exibe as informações cadastradas do item<br>selecionado.<br>A02.4 O Ator edita as informações desejadas e clica no botão<br>Salvar.<br>A02.5 O Sistema valida as informações, caso haja informações<br>inválidas [E01]<br>A02.6 O Sistema salva os dados na base de dados.                                              |

**Tabela 4. Descritivo de Casos de Uso Gerenciar Objeto**

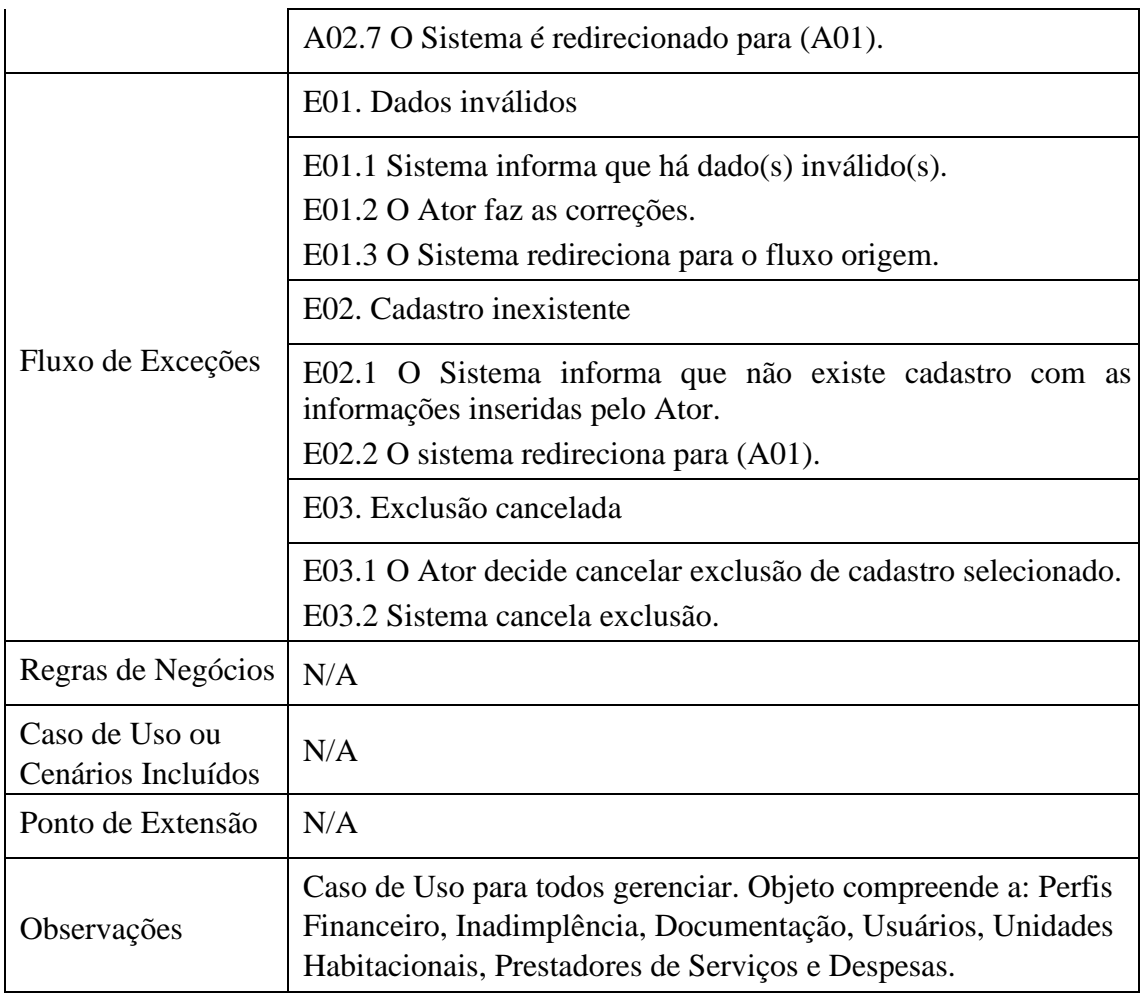

Na Tabela 5, o Descritivo de Casos de Uso chamado Gerenciar Relatório é abrangente para todos os Casos de Uso Gerenciar Relatório.

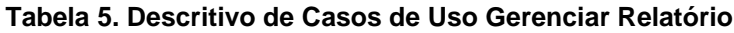

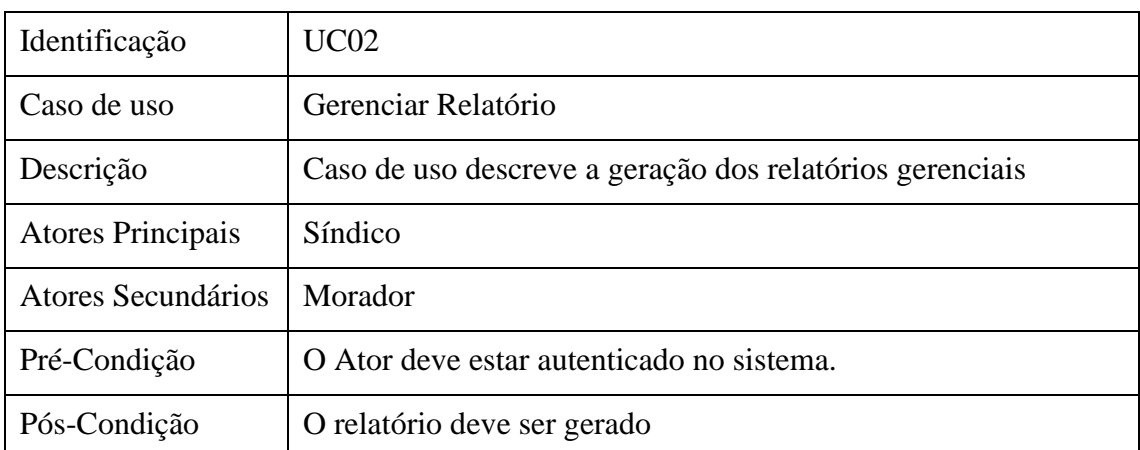

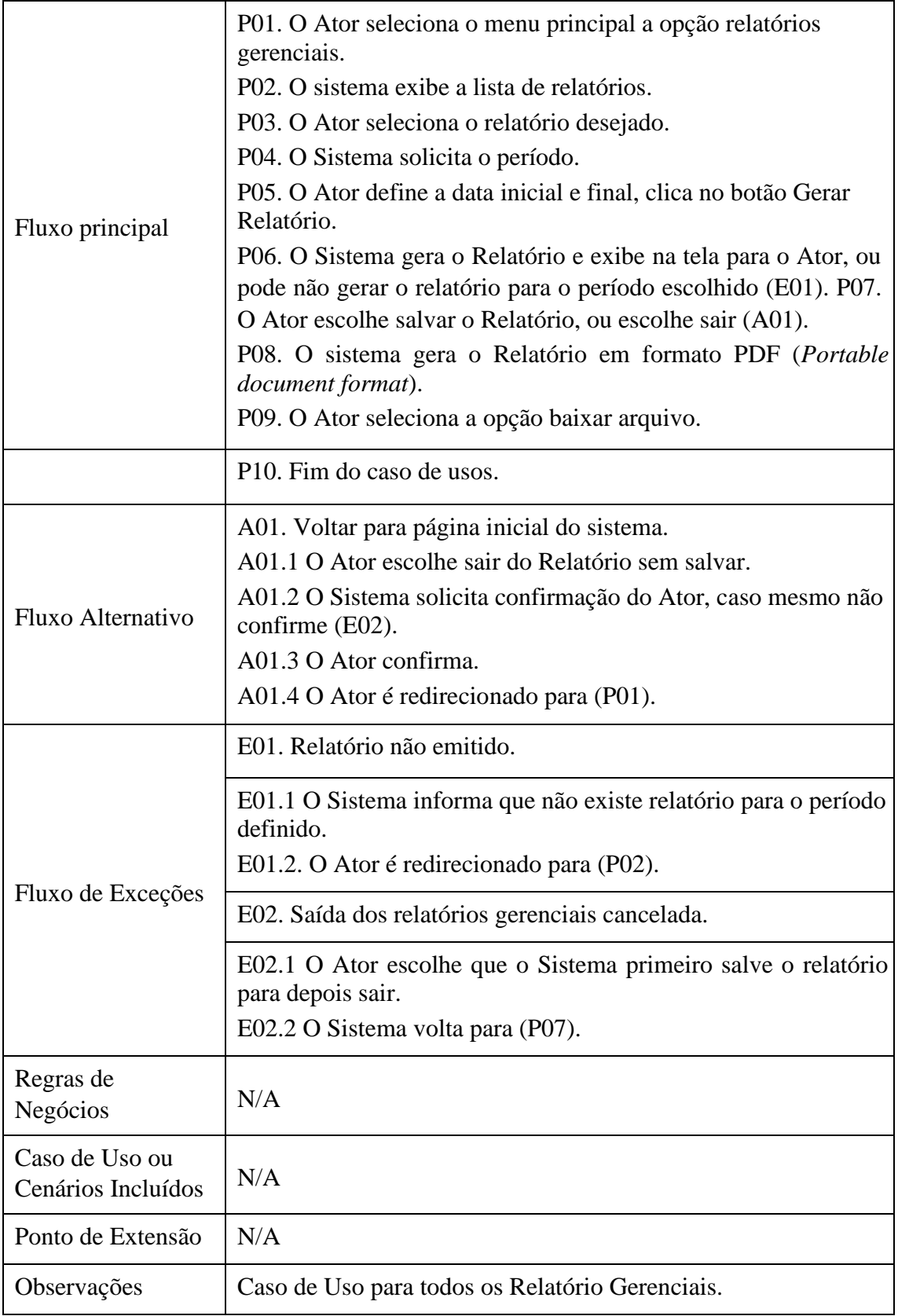

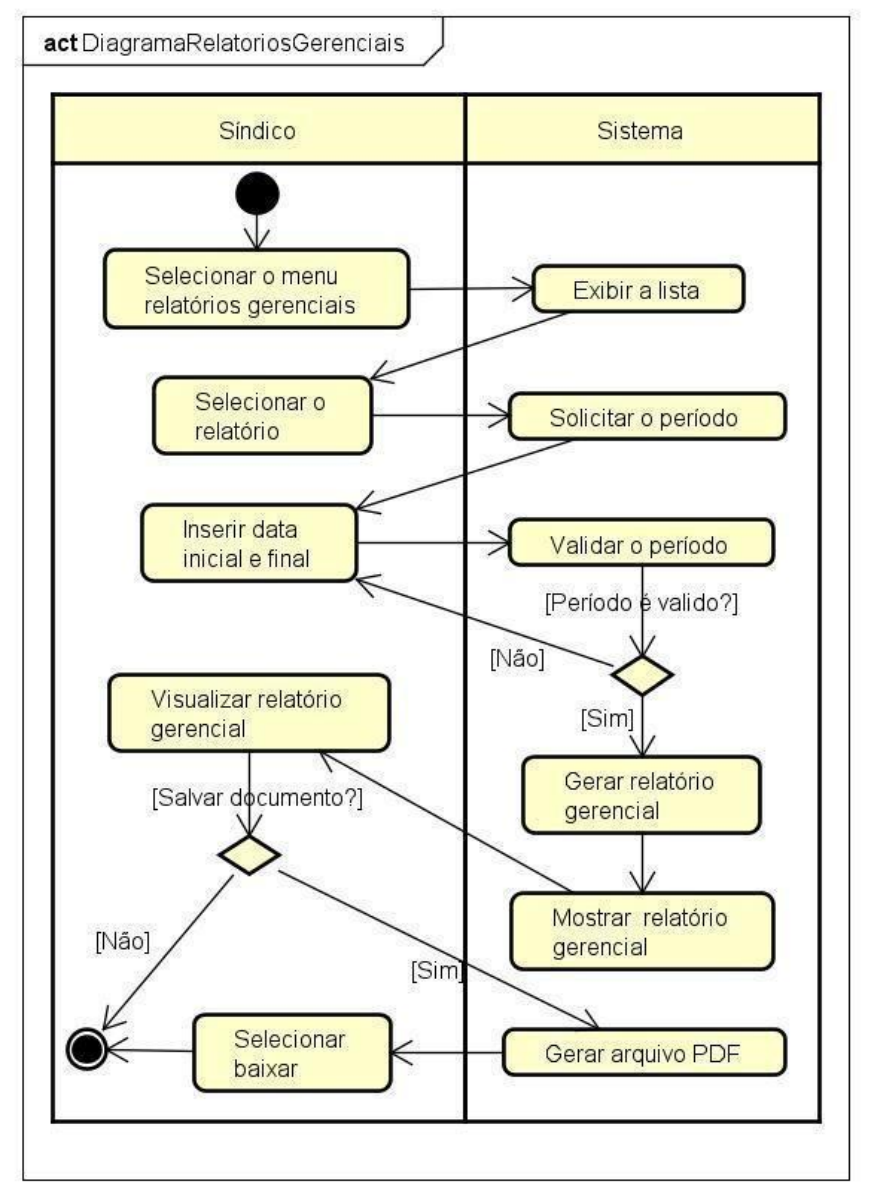

# **APÊNDICE B – Diagrama de Atividades de Gerenciar Relatório**

**Figura 12. Diagrama de Atividades de Gerenciar Relatório**

# **APÊNDICE C – Diagrama de Atividades de Gerenciar Relatório**

Para esse Diagrama de Atividades é do Ator Morador, esse diagrama mostra quais atividades ele pode executar, Figura 13.

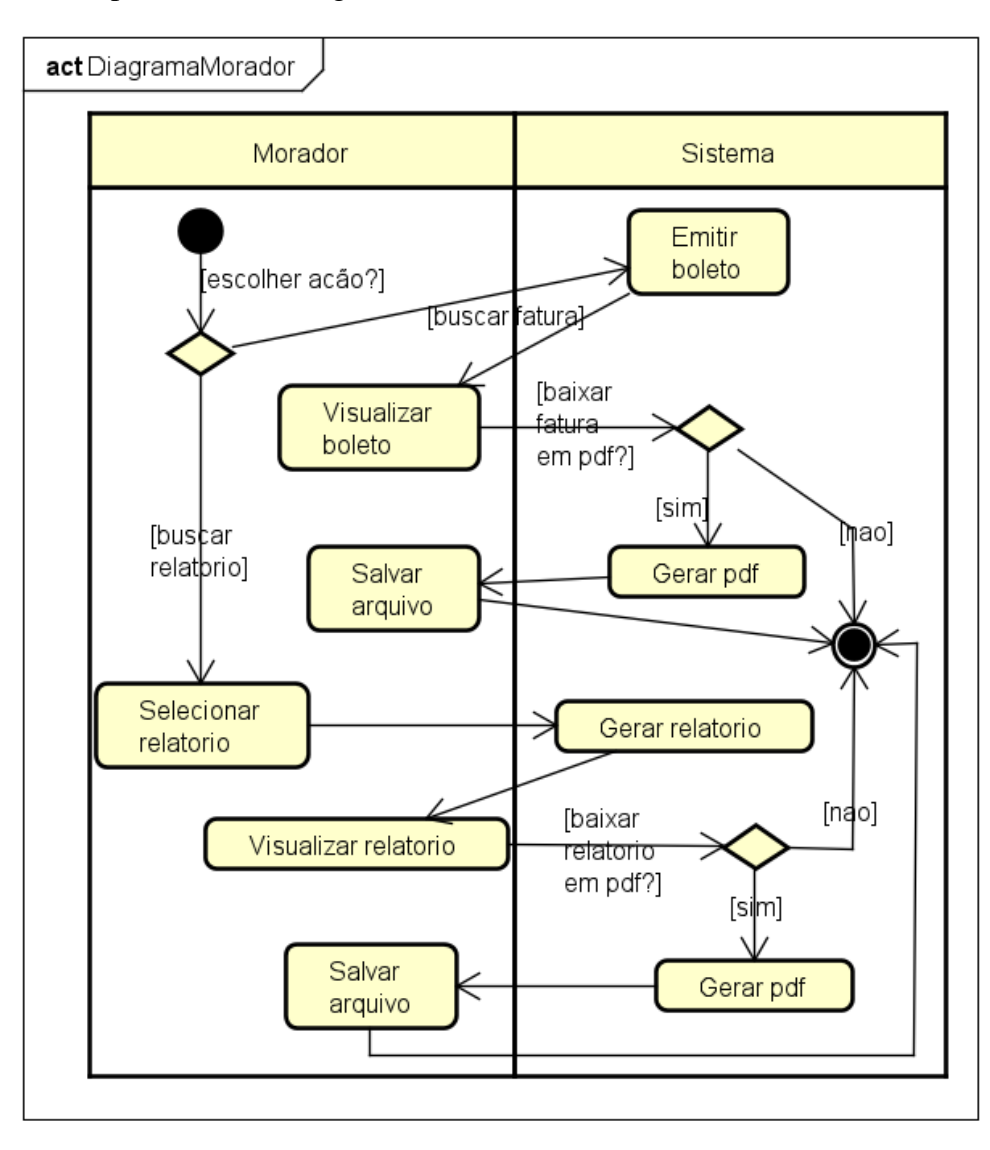

**Figura 13. Diagrama de Atividades do Morador** 

## **APÊNDICE D – Diagrama de Classes**

O diagrama de classes, conforme representa as classes implementadas na aplicação, com o objetivo de atender as funcionalidades apontadas nos requisitos funcionais.

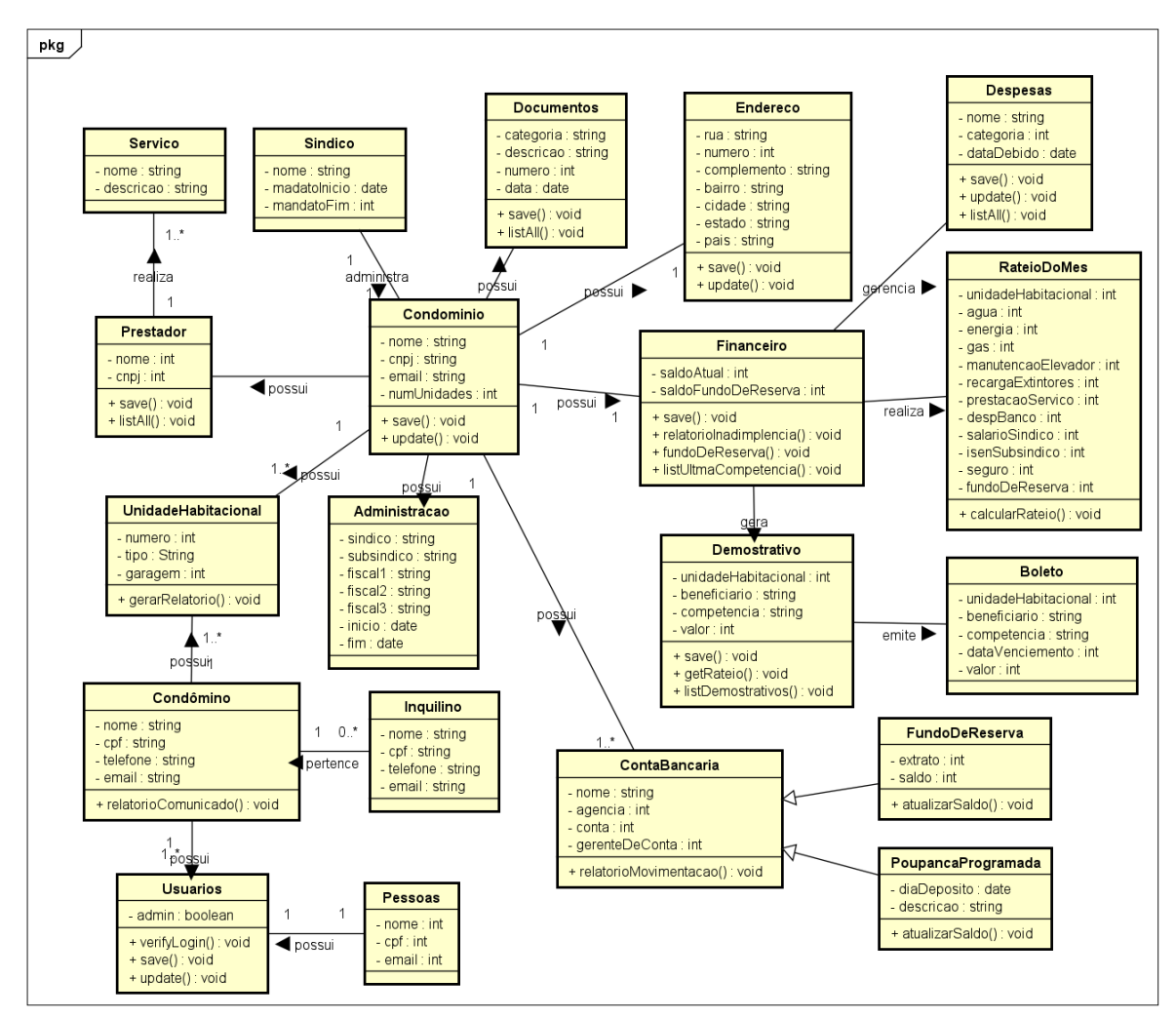

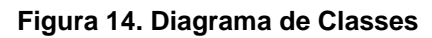

## **APÊNDICE E – Roteiro para avaliação do Sistema**

#### **Tarefas para usuário perfil síndico:**

1. Cadastrar um novo usuário

Menu - Usuários- Cadastrar

2. Editar o Condômino ou Inquilino de qualquer Unidade Habitacional

Menu - Condomínio - Unidades

3. Editar dados do condomínio, como e-mail, telefone, dados bancários, entre outros, e os integrantes da administração do Condômino, alterar o período da vigência do mandato.

Menu - Condomínio - Informações - Editar

4. Cadastrar um Prestador de Serviço, depois é possível relacionar os serviços previamente cadastrados nas despesas.

Menu - Financeiro - Prestadores

5. Cadastrar uma despesa

Menu - Financeiro - Despesas

6. Gerar um Rateio do Mês, atribuir valor a cada despesa e adicionar ao rateio, definir o mês da competência e a data de vencimento do boleto.

Menu - Financeiro - Criar Rateio

7. Conferir os dados do demonstrativo salvo no menu Rateio do Mês.

Menu - Financeiro - Demonstrativos

8. Após a criação do demonstrativo é indispensável confirmar a isenção do síndico de todas as despesas condominiais do mês, conforme definido na convenção do condomínio.

Menu - Financeiro - Pagamentos

9. Editar o pagamento de qualquer Unidade Habitacional, selecionar a Unidade na lista e alterar a situação do pagamento em confirmar o pagamento.

Menu - Financeiro - Pagamentos

10. Cadastrar alguma dúvida frequente dos moradores.

Menu - Perguntas Frequentes

#### **Tarefas para usuário perfil morador:**

1. Consultar o demonstrativo criado pelo síndico, selecionando o mês de competência desejado.

Menu - Financeiro - Demonstrativos

2. Gerar o boleto clicando no ícone do boleto.

Menu - Financeiro - Demonstrativos - Ícone boleto

3. Visualizar na página inicial do sistema as informações sobre a situação financeira do condomínio.

Menu superior - Início

## **APÊNDICE F – Questionário pós avaliação**

1. O sistema atende as necessidades do condomínio?

Com certeza não 1 2 3 4 5 Com certeza sim

2. Acessibilidade

Muito difícil 1 2 3 4 5 Muito fácil

3. Organização dos menus e informações

Pouco claro 1 2 3 4 5 Muito claro

4. Você conseguiu realizar as tarefas?

Nenhuma 1 2 3 4 5 Todas

5. Velocidade do sistema

Muito lento 1 2 3 4 5 Muito rápido

6. Aparência do sistema

Muito feio 1 2 3 4 5 Muito bonito

7. Recomendaria o sistema?

Com certeza não 1 2 3 4 5 Com certeza sim

8. Você tem alguma sugestão? Se sim, descreva

# **APÊNDICE G – Demais interfaces do sistema (foram usados dados fictícios)**

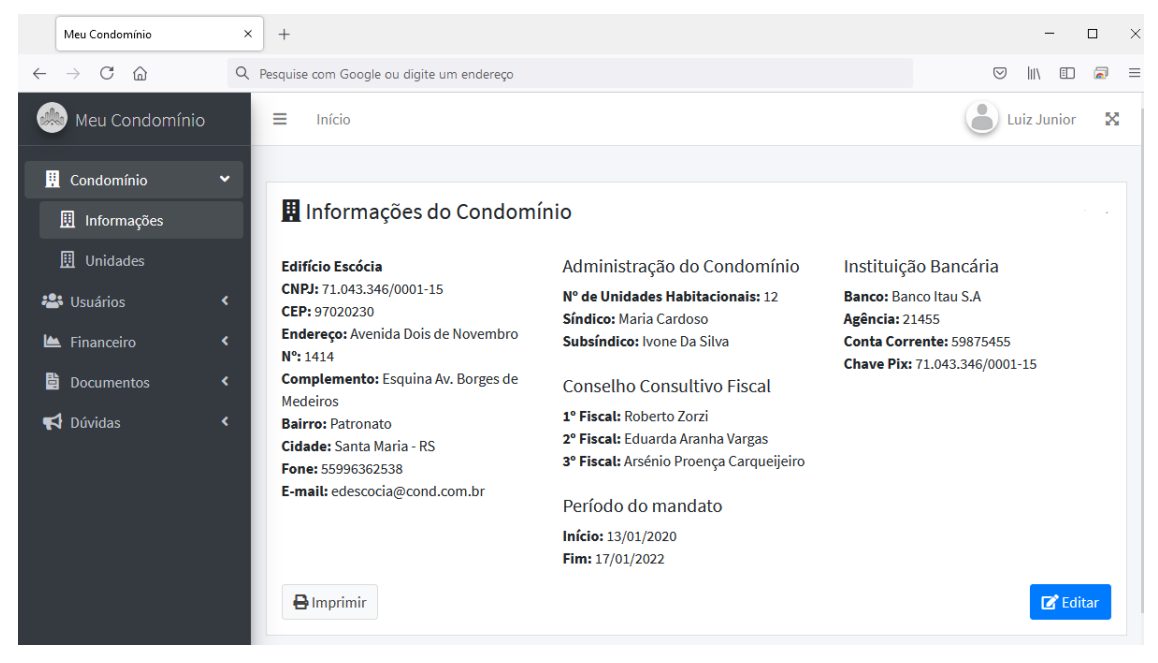

**Figura 15. Informações do condomínio**

| Meu Condomínio                          | $\times$ | $^{+}$                                      |                               |                      | -                       | $\times$<br>$\Box$            |
|-----------------------------------------|----------|---------------------------------------------|-------------------------------|----------------------|-------------------------|-------------------------------|
| C<br>⋒<br>$\leftarrow$<br>$\rightarrow$ |          | Q Pesquise com Google ou digite um endereço |                               |                      | $\circledcirc$<br>l۱۱   | 同<br>$\boxdot$<br>$\equiv$    |
| $p_{10}$<br>Meu Condomínio              |          | Ξ<br>Início                                 |                               |                      | A<br><b>Luiz Junior</b> | ×                             |
| Condomínio                              | v        |                                             |                               |                      |                         |                               |
| $\mathbb{R}$ Informações                |          | Unidades Habitacionais                      |                               |                      |                         |                               |
| <b>D</b> Unidades                       |          | Nº Unidade                                  | <b>Condôminos</b>             | <b>Inquilinos</b>    | <b>Box</b>              |                               |
| <b>23</b> Usuários                      | ×.       | 101                                         | Maria Cardoso                 |                      | 1                       | Editar                        |
| <b>Le</b> Financeiro                    | ∢        | 102                                         | Leonardo Heitor Ian da Silva  | Camilla Garcia Tigre | $\overline{2}$          | Editar                        |
| 睯<br>Documentos                         | ∢        | 103                                         | Ivone Da Silva                |                      | 3                       | Editar                        |
| Dúvidas                                 | ∢        | 201                                         | <b>Roberto Zorzi</b>          |                      | 4                       | Editar                        |
|                                         |          | 202                                         | Eduarda Aranha Vargas         |                      | 5                       | $\mathbb{Z}^{\bullet}$ Editar |
|                                         |          | 203                                         | <b>Boaventura Rico Melina</b> | Luiz João Paz        | 6                       | $\mathbb Z$ Editar            |
|                                         |          | 301                                         | Arsénio Proença Carqueijeiro  |                      | $\overline{7}$          | Editar                        |
|                                         |          | 302                                         | Érica Fontes Ilha             |                      | 8                       | Editar                        |

**Figura 16. Informações das Unidades Habitacionais**

| Meu Condomínio                                              | $^{+}$<br>$\times$                                                                                | $\times$<br>$\Box$                                           |
|-------------------------------------------------------------|---------------------------------------------------------------------------------------------------|--------------------------------------------------------------|
| $\mathcal{C}$<br>⋒                                          | Q Pesquise com Google ou digite um endereço                                                       | $\heartsuit$<br>க<br>(1)<br>Ξ                                |
| Meu Condomínio<br><b>DA</b>                                 | Ξ<br>Início                                                                                       | 2<br>x<br><b>Luiz Junior</b>                                 |
| 圓<br>Condomínio<br>$\checkmark$<br>$\mathbf{R}$ Informações | Editar Unidade Habitacional nº 102                                                                | Unidades Habitacionais<br>Q<br>Procurar                      |
| <b>D</b> Unidades                                           | Área Total (m <sup>2</sup> ):<br>Unidade:                                                         | <b>Condôminos</b><br>Nº Unidade                              |
| <b>223</b> Usuários<br>×                                    | $\overset{\wedge}{\vee}$<br>102<br>133.00                                                         | Maria Cardoso<br>Editar<br>101                               |
| El Financeiro<br>×                                          | Condômino:<br>Inquilino:<br>Leonardo Heitor Ian da Silva v<br>Camilla Garcia Tigre<br>$\check{~}$ | Leonardo Heitor Ian da Silva<br>Editar<br>102                |
| 昏<br>Documentos<br>×                                        | Banheiro(s):<br>Box n°<br>Quartos:                                                                | Ivone Da Silva<br>Editar<br>103                              |
| Dúvidas<br>k                                                | $\hat{\mathcal{C}}$<br>$2~\mathcal{Z}$<br>$\hat{\cdot}$<br>$\overline{\mathbf{3}}$<br>3           | <b>Roberto Zorzi</b><br>$\mathbb{Z}^{\bullet}$ Editar<br>201 |
|                                                             | Sacada:<br><b>Sim</b><br>$\checkmark$                                                             | <b>Eduarda Aranha Vargas</b><br>Editar<br>202                |
|                                                             |                                                                                                   | Arsénio Proença Carqueijeiro<br>Editar<br>301                |
|                                                             | Atualizar                                                                                         | Érica Fontes Ilha<br>Editar<br>302                           |

**Figura 17. Gerenciar Condôminos e Inquilinos**

| Meu Condomínio                             |                    | $\times$<br>$+$                                      |                              |                              |                |                  | $\Box$      |           | $\times$ |
|--------------------------------------------|--------------------|------------------------------------------------------|------------------------------|------------------------------|----------------|------------------|-------------|-----------|----------|
| C<br>$\rightarrow$<br>$\leftarrow$         | $\Omega$           | Q Pesquise com Google ou digite um endereço          |                              |                              | 90%            | $\circledcirc$   | 田           | ౚ         | $\equiv$ |
|                                            | Meu Condomínio     | Ξ<br>Início                                          |                              |                              |                | 2                | Luiz Junior | $\infty$  |          |
| <b>国</b> Condomínio<br><b>223</b> Usuários | K.<br>$\checkmark$ | Cadastrar novo usuário                               |                              | Usuários cadastrados         |                | Procurar         |             | $\alpha$  |          |
| <b>图</b> Cadastrar                         |                    | Nome completo:                                       |                              | <b>Nome</b>                  | Proprietário   | <b>Residente</b> |             | $\lambda$ |          |
| & Listar                                   |                    |                                                      |                              | Agatha Lorena Mendes         | <b>Sim</b>     | Sim              | Editar      |           |          |
| E Financeiro                               | ×.                 | CPF:<br>Digite somente os números do CPF.            | Anelise X. Miguell           | Não                          | <b>Sim</b>     | Editar           |             |           |          |
| <b>B</b> Documentos                        | ×.                 | <b>Telefone:</b>                                     |                              | <b>Ariel Faro Bicudo</b>     | <b>Sim</b>     | <b>Sim</b>       | Editar      |           |          |
| Dúvidas                                    | K.                 | Somente os números (DDD + nº de telefone).           | Arsénio Proença Carqueijeiro | Sim                          | Sim            | Editar           |             |           |          |
|                                            |                    | E-mail:                                              |                              | Boaventura Rico Melina       | <b>Sim</b>     | Não              | Editar      |           |          |
|                                            |                    | Senha:                                               |                              | <b>Brahim Malho Soverosa</b> | Não            | Sim              | Editar      |           |          |
|                                            |                    |                                                      |                              | Camilla Garcia Tigre         | Não            | <b>Sim</b>       | Editar      |           |          |
|                                            |                    | Proprietário<br>Residente<br>Acesso de Administrador |                              | Eduarda Aranha Vargas        | <b>Sim</b>     | <b>Sim</b>       | Editar      |           |          |
|                                            |                    |                                                      |                              | Érica Fontes Ilha            | <b>Sim</b>     | <b>Sim</b>       | Editar      |           |          |
|                                            |                    | Cadastrar                                            |                              | Foliciano Cardoco            | N <sup>2</sup> | N <sup>2</sup>   | بالمعام أ   |           |          |

**Figura 18. Cadastro de Usuários**

| Meu Condomínio                             | $\times$          | $+$                                                                                         |                               |              |                    | □<br>$\rightarrow$ |
|--------------------------------------------|-------------------|---------------------------------------------------------------------------------------------|-------------------------------|--------------|--------------------|--------------------|
| C<br>⋒<br>$\leftarrow$<br>$\rightarrow$    |                   | Q Pesquise com Google ou digite um endereço                                                 |                               | ♡            | Œ                  |                    |
| <b>AND</b> Meu Condomínio                  |                   | Ξ<br>Início                                                                                 |                               |              | <b>Luiz Junior</b> | ×                  |
| <b>E</b> Condomínio<br><b>223</b> Usuários | ×<br>$\checkmark$ | Editar usuário Arsénio Proença Carqueijeiro                                                 | Usuários cadastrados          |              | Procurar           | $\alpha$           |
| 图 Cadastrar                                |                   | Nome completo:                                                                              | <b>Nome</b>                   | Proprietário | <b>Residente</b>   |                    |
| 8 Listar                                   |                   | Arsénio Proença Carqueijeiro                                                                | <b>Agatha Lorena Mendes</b>   | Sim          | Sim                |                    |
| Financeiro                                 | ∢                 | CPF:<br>00965403230                                                                         | Anelise X. Miguell            | Não          | Sim                |                    |
| 昏<br>Documentos                            | ×                 | Telefone:                                                                                   | <b>Ariel Faro Bicudo</b>      | <b>Sim</b>   | Sim                |                    |
| <b>₹</b> Dúvidas                           | ∢                 | 55936251425                                                                                 | Arsénio Proença Carqueijeiro  | Sim          | Sim                |                    |
|                                            |                   | E-mail:<br>arseniopc@gmail.com                                                              | <b>Boaventura Rico Melina</b> | Sim          | Não                |                    |
|                                            |                   | Proprietário<br>Residente<br>$\sim$                                                         | <b>Brahim Malho Soverosa</b>  | Não          | Sim                |                    |
|                                            |                   | Acesso de Administrador<br>Ativar o acesso de Administrador somente para o usuário Síndico. | Camilla Garcia Tigre          | Não          | Sim                |                    |
|                                            |                   |                                                                                             | Eduarda Aranha Vargas         | Sim          | Sim                |                    |
|                                            |                   | Atualizar                                                                                   | Érica Fontes Ilha             | <b>Sim</b>   | <b>Sim</b>         |                    |

**Figura 19. Edição de Usuários**

| Meu Condomínio                          |                                      | $\times$<br>$^{+}$                          |                     |             |                |                  |                  |               | $\Box$<br>$\times$               |
|-----------------------------------------|--------------------------------------|---------------------------------------------|---------------------|-------------|----------------|------------------|------------------|---------------|----------------------------------|
| C<br>⋒<br>$\rightarrow$<br>$\leftarrow$ |                                      | Q Pesquise com Google ou digite um endereço |                     |             |                | 90%              | $\circledcirc$   | ▥             | $\overline{\bullet}$<br>$\equiv$ |
| Meu Condomínio                          |                                      | Ξ<br>Início                                 |                     |             |                |                  | å                | Luiz Junior   | x                                |
| 圓<br>Condomínio<br><b>223</b> Usuários  | $\blacktriangleleft$<br>$\checkmark$ | <b>Usuários Cadastrados</b>                 |                     |             |                |                  | Procurar         |               | Q                                |
| 图 Cadastrar                             |                                      | <b>Nome</b>                                 | Login               | CPF         | <b>Contato</b> | Proprietário     | <b>Residente</b> | Admin         |                                  |
| & Listar                                |                                      | Agatha Lorena Mendes                        | agatha@uol.com      | 75123750087 | 5533010203     | $\checkmark$ Sim | $\checkmark$ Sim | $X N\bar{a}o$ |                                  |
| E Financeiro                            | k.                                   | Anelise X. Miguell                          | anelise@gmail.com   | 08964855745 | 55996353632    | X Não            | $\checkmark$ Sim | X N50         |                                  |
| 覧<br>Documentos                         | $\langle$                            | Ariel Faro Bicudo                           | arialfb@gmail.com   | 20100945668 | 55996936254    | $\checkmark$ Sim | $\checkmark$ Sim | $X N\bar{a}o$ |                                  |
| $\blacktriangleright$ Dúvidas           | k.                                   | Arsénio Proença Carqueijeiro                | arseniopc@gmail.com | 00965403230 | 55936251425    | $\checkmark$ Sim | $\checkmark$ Sim | $X N\bar{a}o$ |                                  |
|                                         |                                      | <b>Boaventura Rico Melina</b>               | melina@gmail.com    | 00011133385 | 95969857454    | $\checkmark$ Sim | X Não            | $X N\bar{a}o$ |                                  |
|                                         |                                      | <b>Brahim Malho Soverosa</b>                | brahim@hotmail.com  | 03625814796 | 55969584714    | X Não            | $\checkmark$ Sim | $X N\bar{a}o$ |                                  |
|                                         |                                      | Camilla Garcia Tigre                        | tigre@gmail.com     | 00878956330 | 55968563656    | X Não            | $\checkmark$ Sim | X Não         |                                  |
|                                         |                                      | Eduarda Aranha Vargas                       | vargas@gmail.com    | 00945632158 | 55969696998    | $\checkmark$ Sim | $\checkmark$ Sim | X Não         |                                  |
|                                         |                                      | Érica Fontes Ilha                           | erica@gmail.com     | 00125336202 | 5533021154     | $\checkmark$ Sim | $\checkmark$ Sim | X Não         |                                  |

**Figura 20. Relatório de Usuários do sistema**

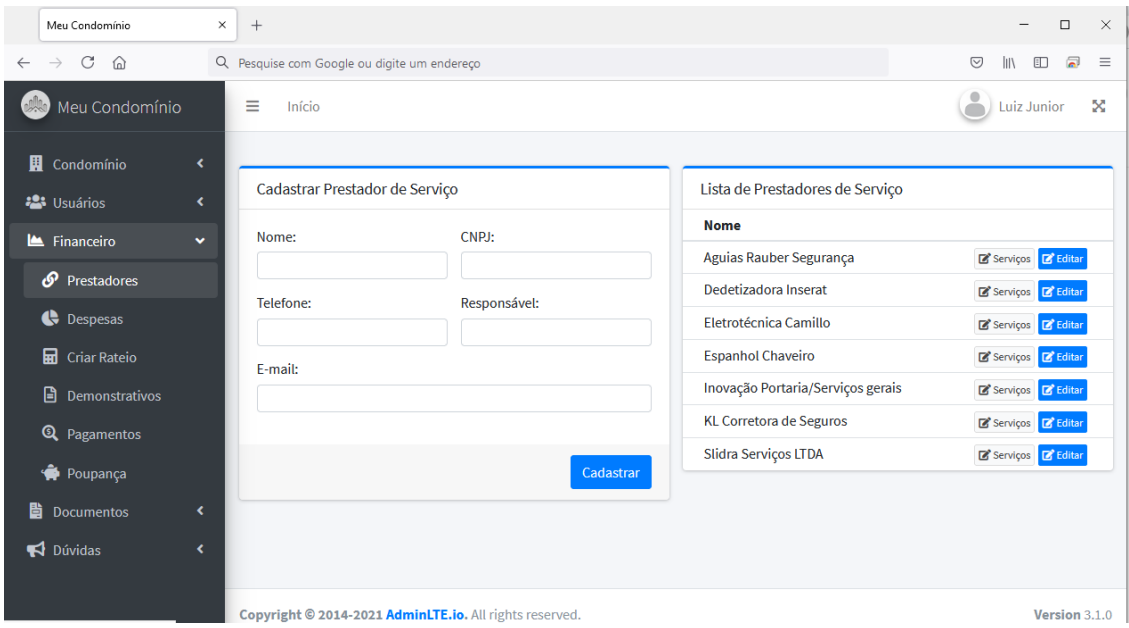

**Figura 21. Gerenciar Prestadores de Serviços**

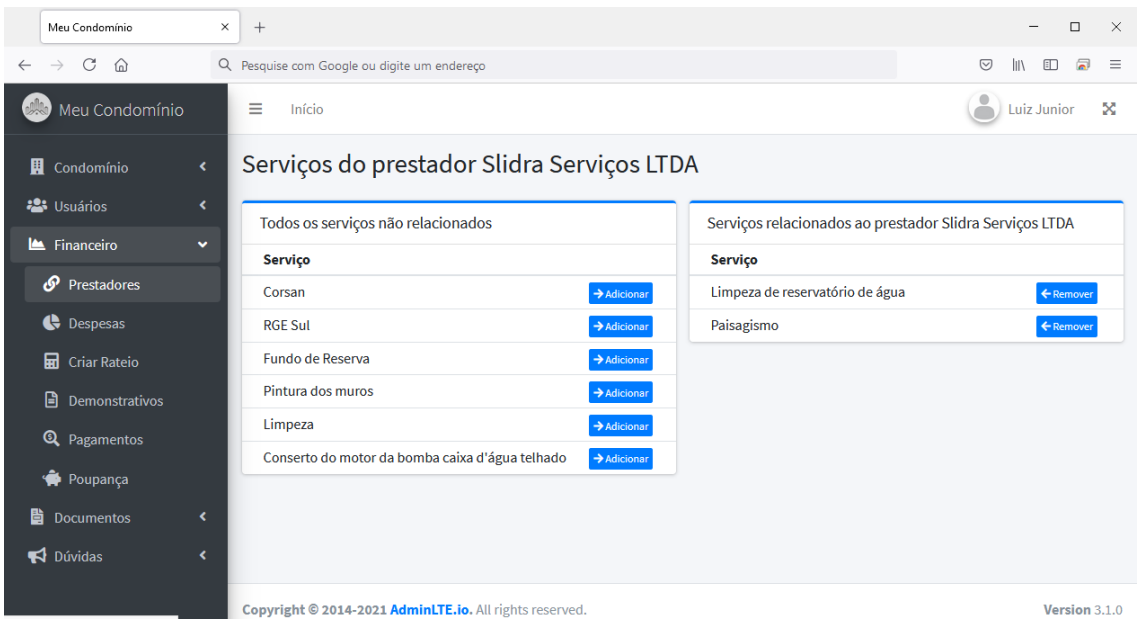

**Figura 22. Relacionar Prestador e Serviços**

| Meu Condomínio                                                     | $\times$<br>$+$                             | $\times$<br>$\Box$                                           |
|--------------------------------------------------------------------|---------------------------------------------|--------------------------------------------------------------|
| C<br>⋒<br>$\rightarrow$<br>$\leftarrow$                            | Q Pesquise com Google ou digite um endereço | $\circledcirc$<br>க<br>(1)                                   |
| $\mathbb{R}^n$<br>Meu Condomínio                                   | Ξ<br>Início                                 | ᇰ<br>x<br>Luiz Junior                                        |
| 圓<br>Condomínio<br>×<br><b>23</b> Usuários<br>$\blacktriangleleft$ | Cadastrar Despesa                           | Lista de Despesas                                            |
| Financeiro<br>$\checkmark$                                         | Nome:                                       | <b>Nome</b>                                                  |
|                                                                    |                                             | $\mathbb{Z}^{\bullet}$ Editar<br>Corsan                      |
| $\mathcal{O}$ Prestadores                                          |                                             | <b>RGE Sul</b><br>$\mathbb{Z}^{\bullet}$ Editar              |
| <b>C</b> Despesas                                                  | Cadastrar                                   | Fundo de Reserva<br><b>E</b> Editar                          |
| <b>R</b> Criar Rateio                                              |                                             | Pintura dos muros<br>$\mathbb{Z}^*$ Editar                   |
| 日<br>Demonstrativos                                                |                                             | Limpeza<br>$\mathbb{Z}^{\bullet}$ Editar                     |
| <sup>Q</sup> Pagamentos                                            |                                             | Limpeza de reservatório de água<br>Editar                    |
|                                                                    |                                             | Conserto do motor da bomba caixa d'água telhado<br>Editar    |
| Poupança                                                           |                                             | Seguro cota única (Liberty)<br>$\mathbb{Z}^{\bullet}$ Editar |
| 昏<br><b>Documentos</b><br>K.                                       |                                             | Síndico Profissional<br>Editar                               |
| <b>₹</b> Dúvidas<br>K                                              |                                             | Chaveiro 24h<br><b>E</b> Editar                              |

**Figura 23. Gerenciar Despesas**

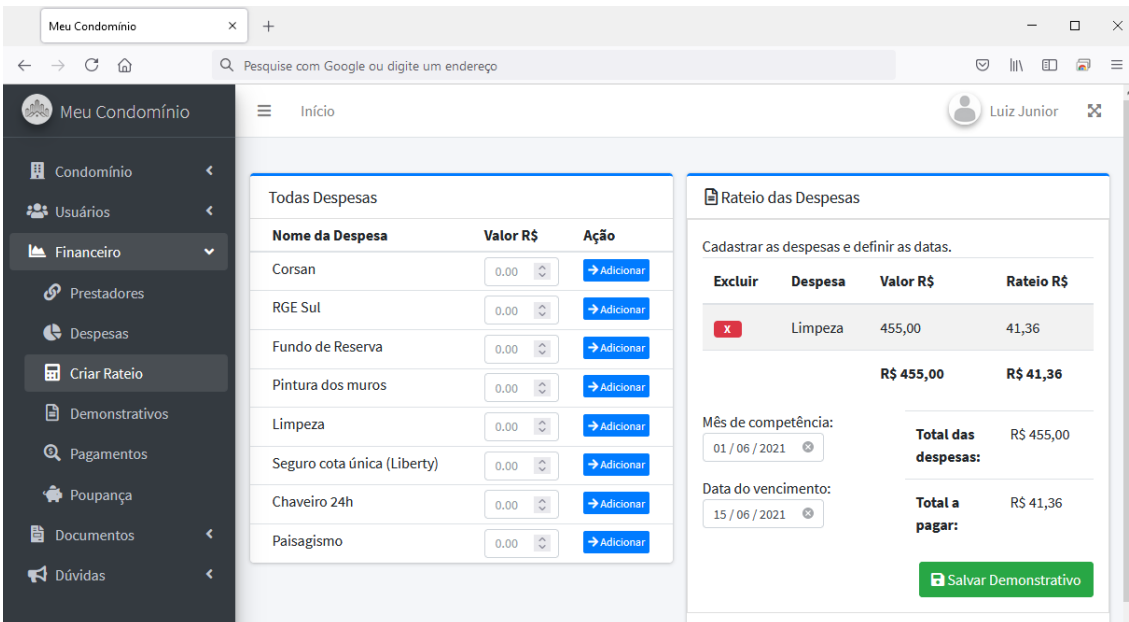

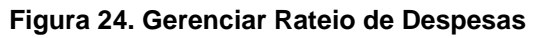

| Meu Condomínio                                                          | $\times$ | $+$                                         |            |                    |                 | $\Box$<br>$\times$<br>-                                        |
|-------------------------------------------------------------------------|----------|---------------------------------------------|------------|--------------------|-----------------|----------------------------------------------------------------|
| $\mathcal{C}$<br>⋒<br>$\rightarrow$<br>$\leftarrow$                     |          | Q Pesquise com Google ou digite um endereço |            |                    |                 | $\blacksquare$<br>$\odot$<br>$\parallel$<br>$\Box$<br>$\equiv$ |
| Meu Condomínio                                                          |          | Ξ<br>Início                                 |            |                    |                 | 으<br>x<br><b>Luiz Junior</b>                                   |
| 凲<br>Condomínio<br>×.<br><b>23</b> Usuários<br>$\overline{\phantom{a}}$ |          | Demonstrativos                              |            |                    |                 | $\mathbf{Q}$<br>Procurar                                       |
| Financeiro<br>$\checkmark$                                              |          | Competência                                 | Vencimento | <b>Valor Total</b> | Valor do Rateio | <b>Status</b>                                                  |
| Prestadores                                                             |          | $Q$ 02/2021                                 | 15/03/2021 | R\$ 2.796,98       | R\$ 254,27      | Disponível                                                     |
| <b>C</b> Despesas                                                       |          | $Q$ 01/2021                                 | 15/02/2021 | R\$ 1.850,00       | R\$ 168,18      | Disponível                                                     |
| <b>Ed</b> Criar Rateio                                                  |          |                                             |            |                    |                 |                                                                |
| <b>B</b> Demonstrativos                                                 |          |                                             |            |                    |                 |                                                                |
| <sup>Q</sup> Pagamentos                                                 |          |                                             |            |                    |                 |                                                                |
| Poupança                                                                |          |                                             |            |                    |                 |                                                                |
| 勖<br>Documentos<br>K.                                                   |          |                                             |            |                    |                 |                                                                |
| <b>₹</b> Dúvidas<br>$\blacktriangleleft$                                |          |                                             |            |                    |                 |                                                                |

**Figura 25. Lista de Demonstrativos Cadastrados**

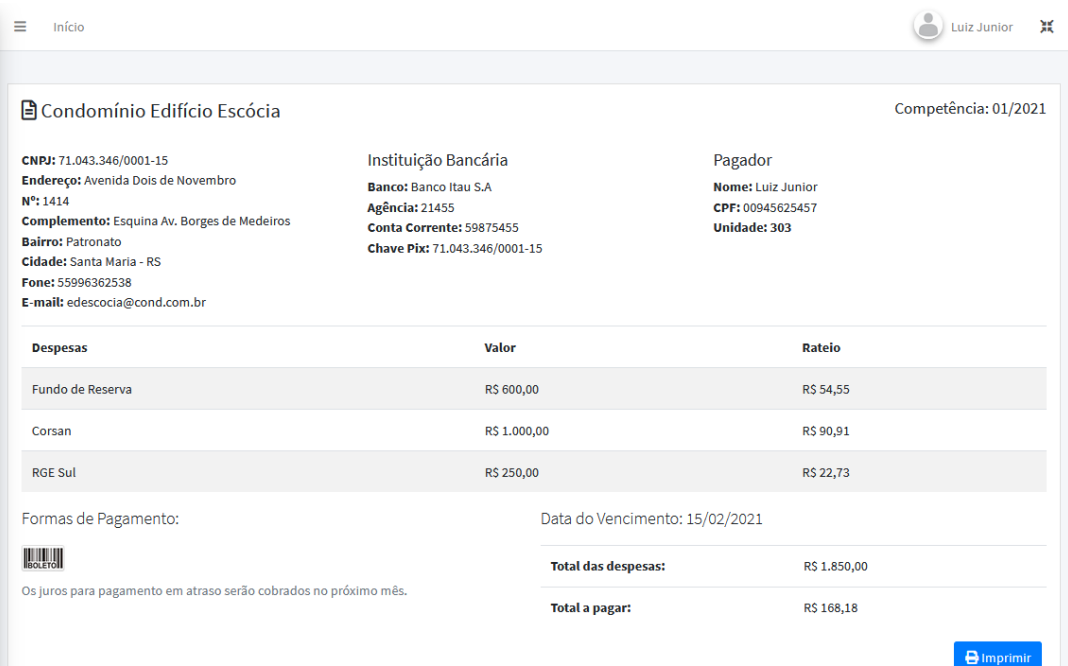

## **Figura 26. Visualização do Demonstrativo**

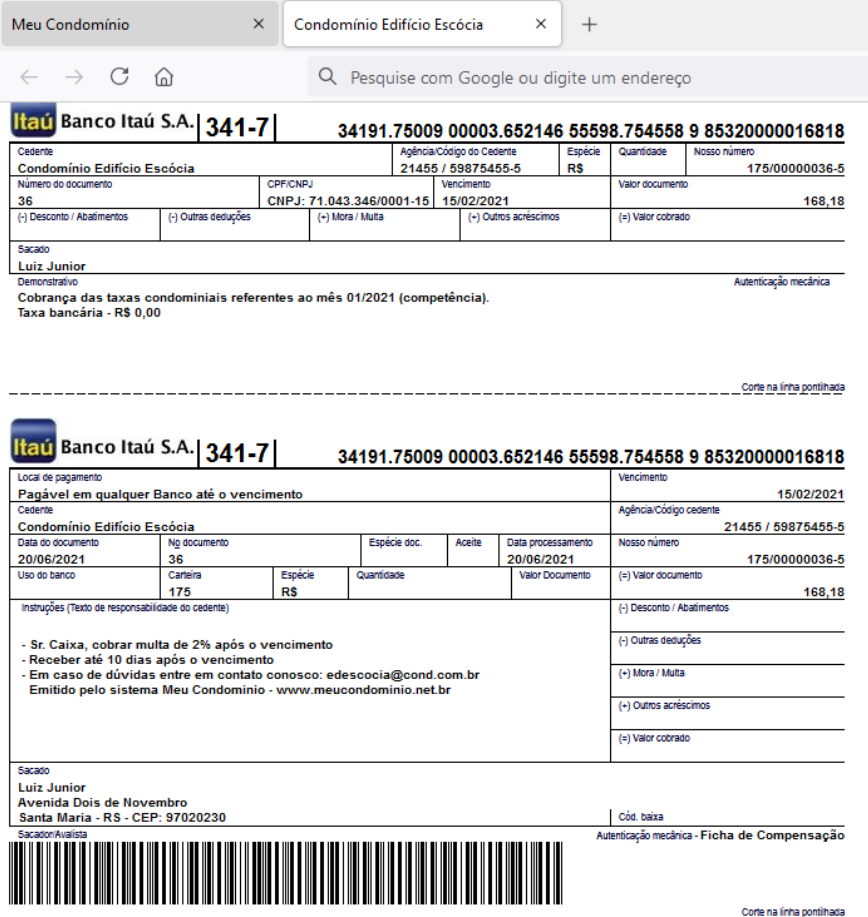

**Figura 27. Boleto Gerado a partir do Demonstrativo**

| Meu Condomínio                                      | $\times$              | $^{+}$                                                                     |                |             | $\times$<br>$\Box$                                       |
|-----------------------------------------------------|-----------------------|----------------------------------------------------------------------------|----------------|-------------|----------------------------------------------------------|
| $\mathcal{C}$<br>⋒<br>$\rightarrow$<br>$\leftarrow$ |                       | Q Pesquise com Google ou digite um endereço                                |                |             | $\odot$<br>$\overline{a}$<br>$\equiv$<br><b>III</b><br>O |
| Meu Condomínio<br>$\mathcal{P}^{(n)}$               |                       | Ξ<br>Início                                                                |                |             | 으<br>×<br><b>Luiz Junior</b>                             |
| 圓<br>Condomínio<br><b>23</b> Usuários               | $\triangleleft$<br>k. | Editar pagamento da Unidade 102                                            | Pagamentos     |             |                                                          |
| Financeiro                                          | $\checkmark$          | Unidade: 102                                                               | <b>Unidade</b> | Competência | <b>Editar Pgto</b>                                       |
| $\mathcal{O}$ Prestadores                           |                       | Condômino: Leonardo Heitor Ian da Silva<br>Inquilino: Camilla Garcia Tigre | 102            | R\$ 254,27  | $\pmb{\times}$                                           |
| $\bullet$<br>Despesas                               |                       | Competência: 02/2021                                                       | 103            | R\$ 254,27  | $\vert x \vert$                                          |
| 品<br><b>Criar Rateio</b>                            |                       | Vencimento: 15/03/2021<br>Valor: R\$ 254,27                                | 201            | R\$ 254,27  | $\pmb{\times}$                                           |
| ₿<br>Demonstrativos                                 |                       | <b>Confirmar pagamento</b>                                                 | 202            | R\$ 254,27  | $\mathbf{x}$                                             |
| Q<br>Pagamentos                                     |                       |                                                                            | 203            | R\$ 254,27  | ▽                                                        |
| ◈<br>Poupança<br>昏<br><b>Documentos</b>             | K.                    | Salvar                                                                     | 301            | R\$ 254,27  | $\pmb{\times}$                                           |
| <b>₹</b> Dúvidas                                    | ×                     |                                                                            | 302            | R\$ 254,27  | $\vert x \vert$                                          |
|                                                     |                       |                                                                            | 303            | R\$ 254,27  | $\overline{\checkmark}$                                  |

**Figura 28. Confirmação de Pagamento**

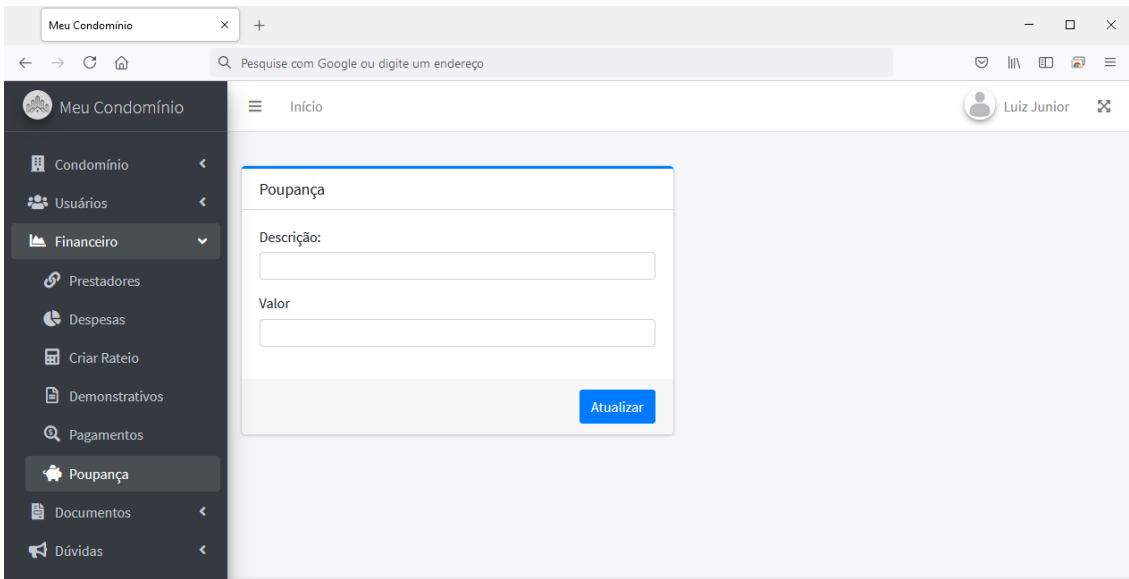

**Figura 29. Gerenciar valor em Poupança**

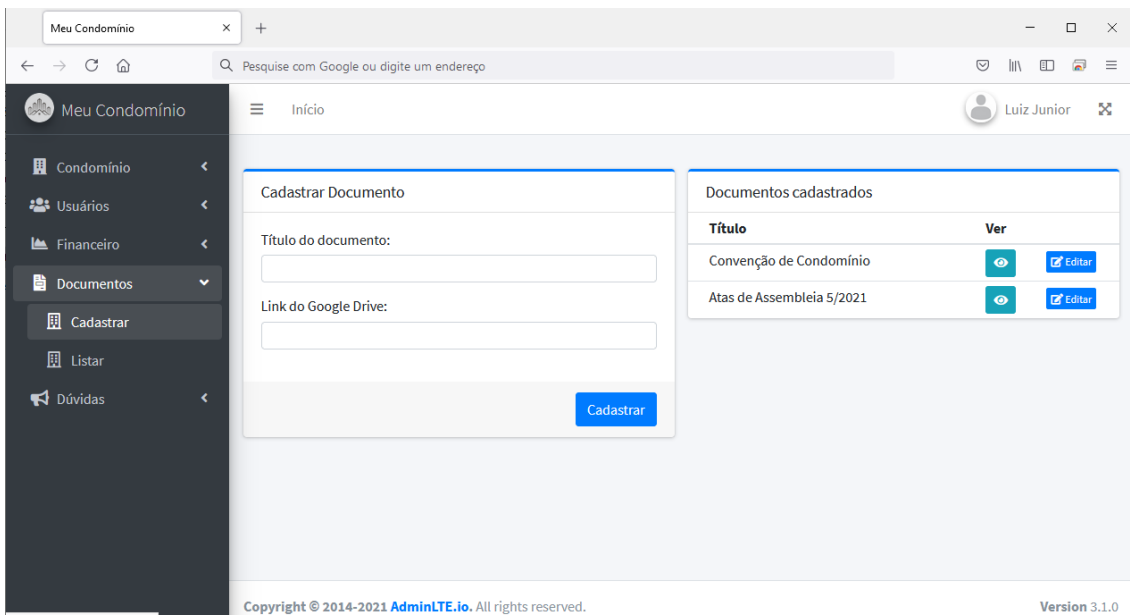

**Figura 30. Gerenciar Documentos**

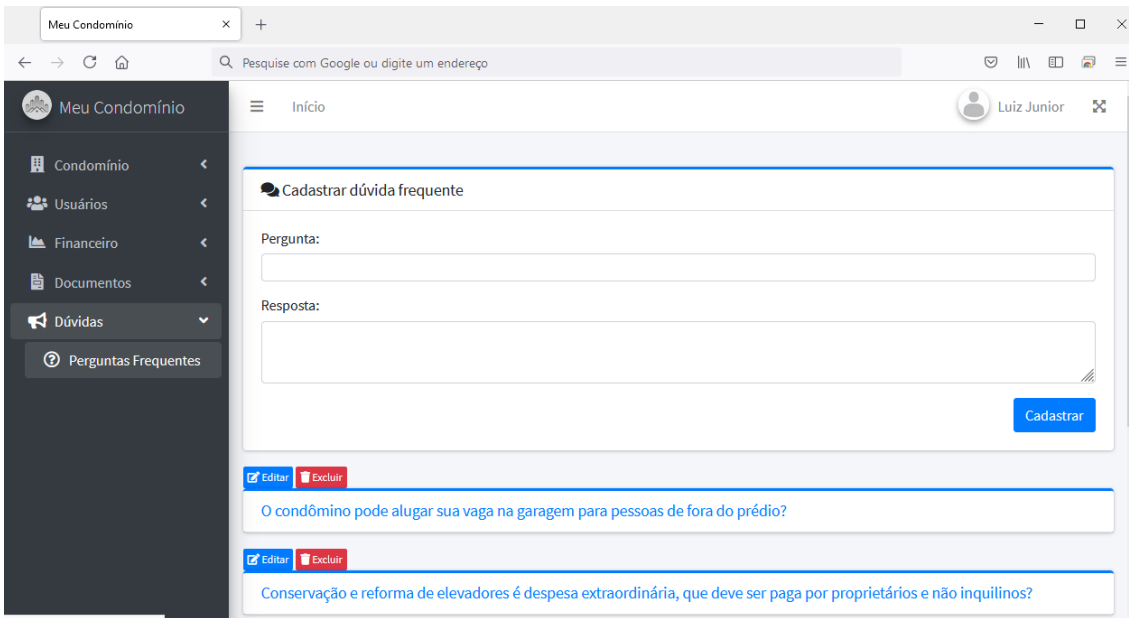

**Figura 31. Gerenciar Dúvidas dos Condôminos**